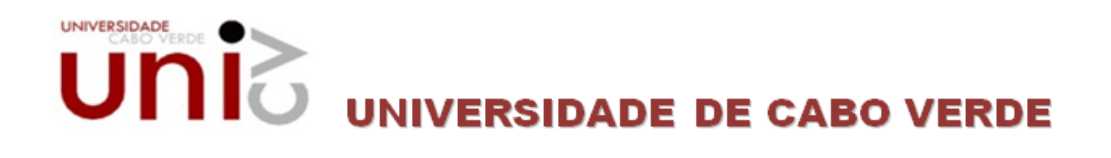

# LICENCIATURA EM TECNOLOGIAS DE INFORMAÇÃO E **COMUNICAÇÃO**

# RELATÓRIO FINAL DO PROJECTO/ESTAGIO

# **«Desenvolvimento de Sistema de Odontologia – Módulo Relatório de Sistema»**

«Odonto Clínica ERP"»

Nome do Orientador: Eng.ª Arlinda Peixoto

Telefone: 9924713

E-mail: Arlinda.peixoto@hotmail.com

«2629» «Ciolina Martins Sanches»

Outubro de 2009

O Júri

(O Presidente do Júri)

(O Arguente)

(O Orientador)

# **«Dedicatória»**

Dedico este trabalho a todas as pessoas que conseguem romper com as barreiras, com as pedras existentes no caminho, que são persistentes e mesmo diante das dificuldades não desistem de alcançar os seus objectivos, pois, sabem que elas existem para que possamos crescer e adquirir experiência.

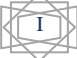

# **Agradecimentos**

A Deus, autor da minha vida, porque Dele, por Ele e para Ele são todas as coisas. Nada seria de mim sem a força renovada por Ele a cada manhã.

A toda minha família, pelas orações feitas ao meu favor, principalmente aos meus pais, Francisco e Germana e a minha filha Marcília, que não souberam economizar no amor, carinho e apoio, sempre estiveram ao meu lado me ensinando o caminho que devo seguir e mesmo diante de todas as dificuldades não mediram esforços para que eu chegasse até esta etapa de minha vida e sei que muitas vezes até sacrificaram parte de suas vidas para me dar o melhor.

A todos os meus professores os quais eu tive a oportunidade e o prazer de aprender e que de alguma forma contribuíram em minha vida académica, aos meus colegas de turma, pela batalha conquistada, pois, sei que só foi possível conquistar porque cada um deu um pouco de si um para o outro, pois estivemos juntos ensinando e aprendendo.

A todos os meus amigos, que de uma maneira ou de outra, me incentivaram e ajudaram com os seus exemplos e conselhos.

A todos que estiveram comigo, os meus sinceros agradecimentos.

# **Resumo**

O trabalho descrito neste relatório é sobre desenvolvimento de sistema de informação que possui a função de informatizar uma clínica odontológica de acordo com suas principais necessidades. O sistema, Odonto Clínica ERP é um Projecto desenvolvido na empresa Ada Soluções que tem como objectivo melhorar o atendimento aos pacientes da clínica, garantindo agilidade e facilidade aos seus utilizadores na consulta e documentação de seus serviços. O Odonto Clínica ERP é um sistema simples e eficiente que garante às clínicas odontológicas o controlo e emissão de relatórios de todos os relatórios de sistema.

O documento possui informações sobre o sistema, os requisitos do sistema, diagramas para a implementação dos requisitos do sistema e visualização dos conceitos de sistema de informação, descrição da base de dados que armazenará os dados do sistema e sobre a modelação do sistema. Várias abordagens teóricas foram adoptadas para a realização desse sistema, privilegiando os conhecimentos adquiridos durante a formação académica designadamente nas disciplinas de Base de Dados, Desenvolvimento de Aplicação Web, Sistema de Informação, Programação e Desenho e Guião de Conteúdos Web.

Para o desenvolvimento desse sistema utilizou-se a plataforma Oracle Application Express 10g com a linguagem de programação PL/SQL, para fazer a modelação desse sistema foi usada a ferramenta Visual Paradigma for UML 6.0.

Esse sistema foi dividido em sete módulos, por isso, esse relatório vai focar no módulo Relatório de Sistema.

**Palavras-chave:** Desenvolvimento de Sistema, Sistema de Odontologia, Relatório de Sistema, UML, Oracle Application Express 10g, PL/SQL.

# Índice

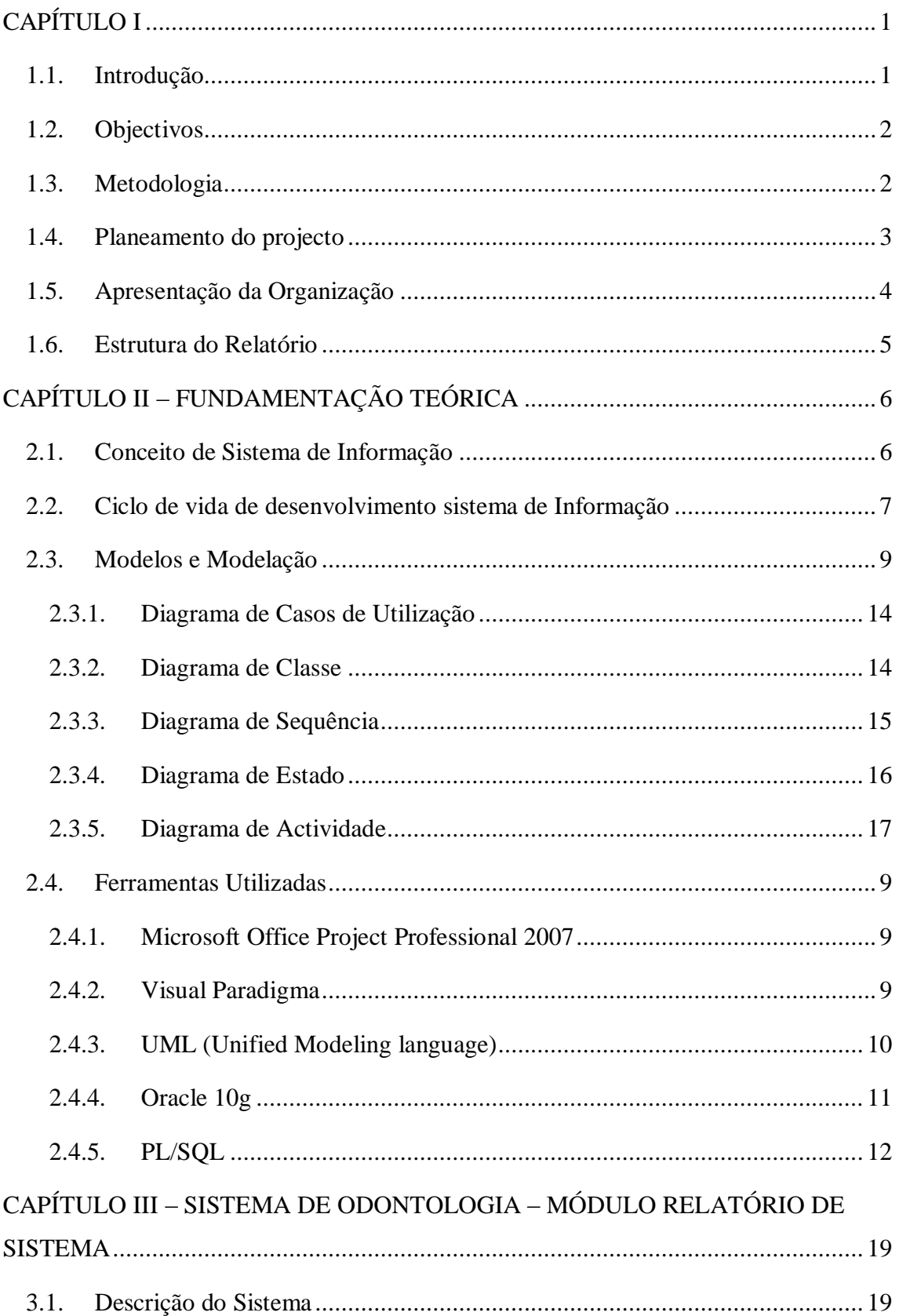

# **«Sistema de Odontologia – Odonto Clínica ERP»**

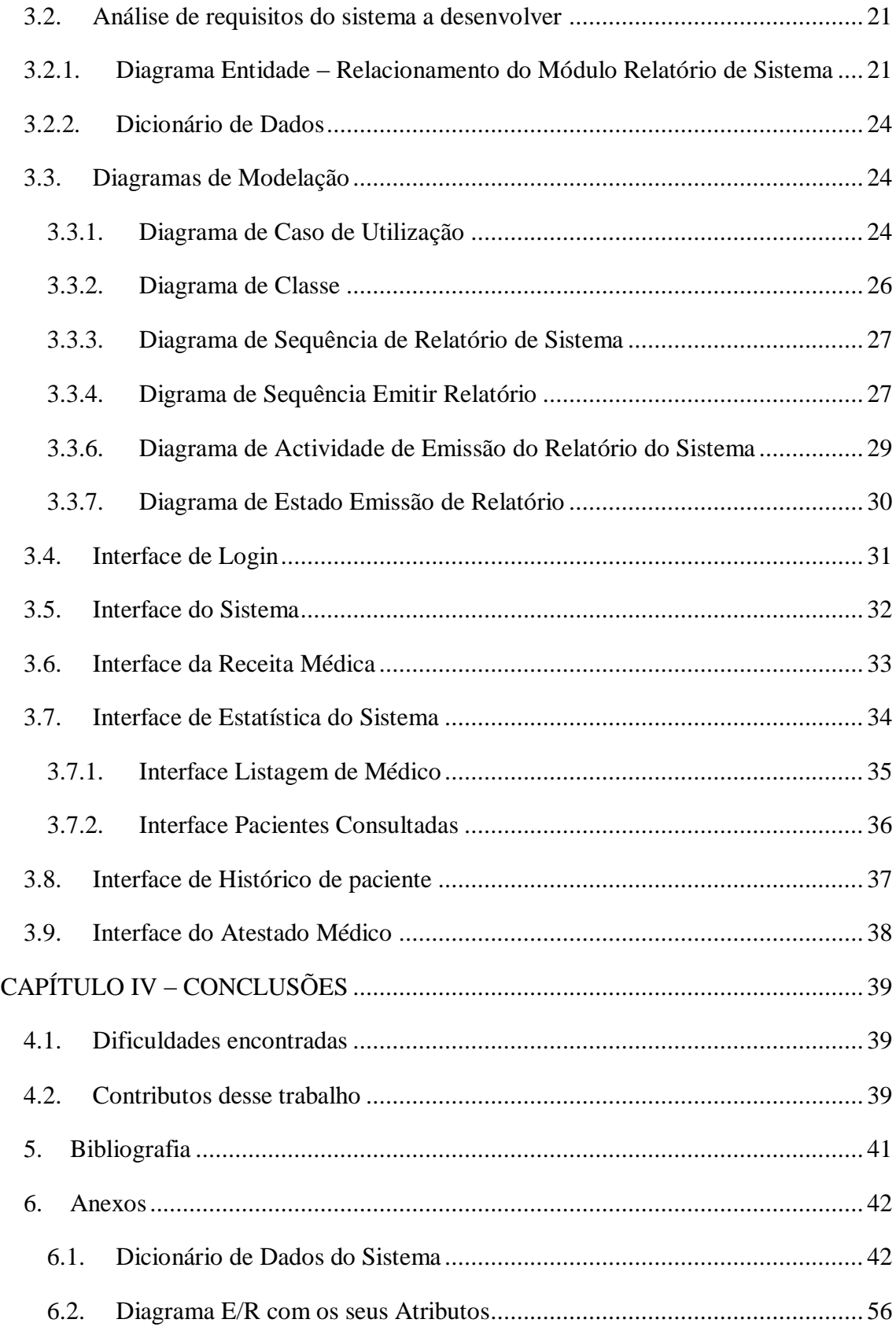

# Índice de Figuras

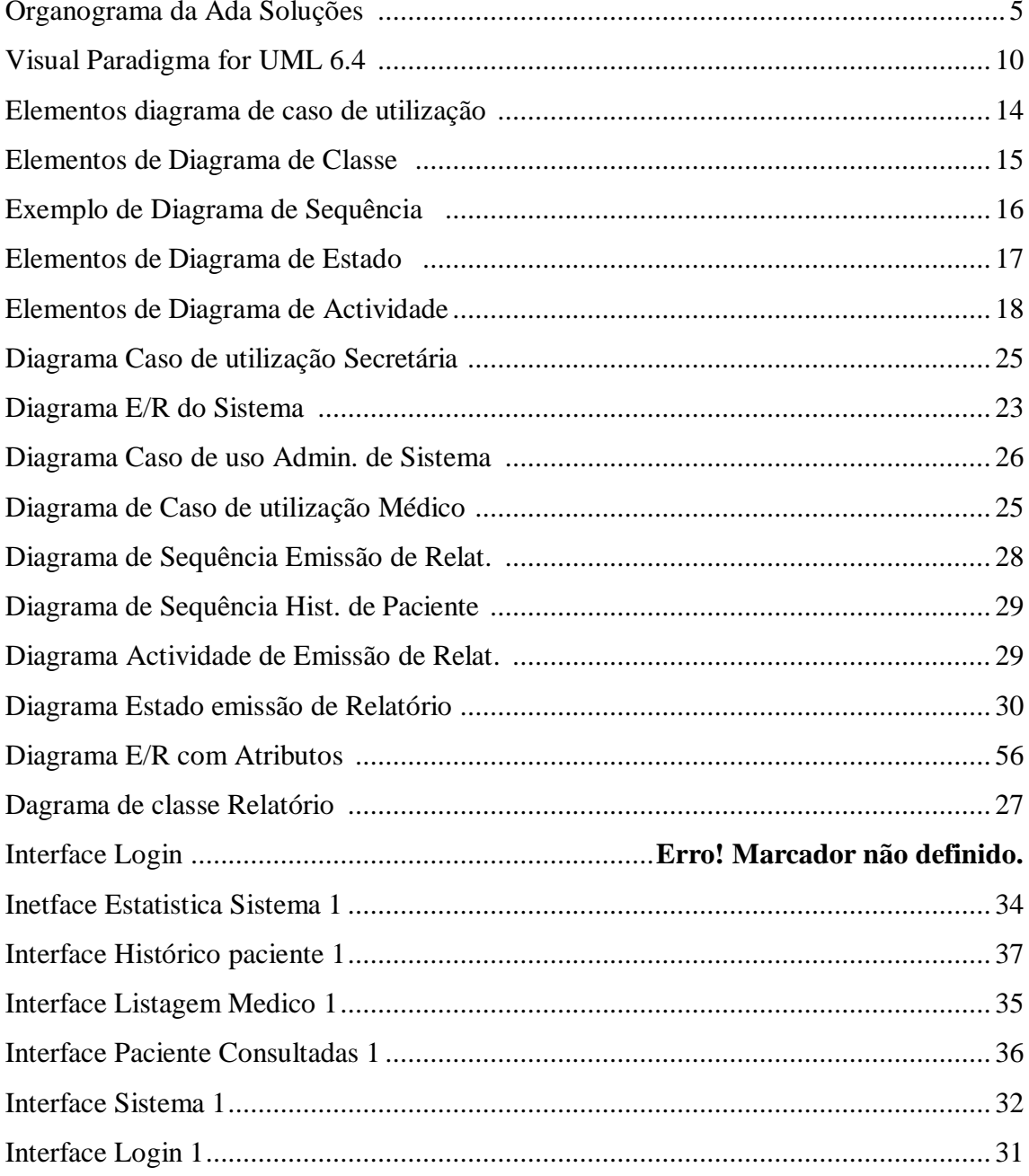

**«Sistema de Odontologia – Odonto Clínica ERP»**

# **Notação e Glossário**

- DD Dicionário de dados
- ERP Enterprise Ressourcing Planner
- PL/SQL Procedural Language / Structured Query Language
- SI Sistema de Informação
- SQL Structured Query Language
- TI Tecnologias de Informação
- TIC Tecnologias de Informação e Comunicação
- UML Unified Modeling Language (Modelagem de Linguagem Unificada)

# <span id="page-11-0"></span>**CAPÍTULO I**

## <span id="page-11-1"></span>**1.1. Introdução**

Este é um projecto sobre o desenvolvimento de sistema de odontologia "Odonto Clínica ERP" desenvolvido na empresa Ada Soluções para clínica odontológicas com início no dia 27 de Maio de 2009 até 03 de Novembro de 2009, com o intuito de proporcionar as clínicas odontológicas maior facilidade na gestão dos seus pacientes, consultas, contas, etc.

Uma clínica odontológica tem a função de atender pessoas que possuem algum tipo de problema bucal, principalmente nos dentes ou ainda simplesmente examinar com frequência a situação bucal destas.

Este relatório expõe o desenvolvimento de um dos módulos do projecto "Odonto Clínica ERP" que é o módulo Relatório de Sistema, pois, o projecto está devido em sete módulos referido na sessão 3.1 do capítulo 3. Esse sistema foi desenvolvido com o propósito de colmatar as necessidades de uma clínica de odontologia que busca fazer de melhor forma a gestão das suas informações internas e melhorar o atendimento aos seus clientes.

O módulo "Relatório de Sistema" passou por dois processos, o primeiro foi a modelação onde foi usada a ferramenta Visual Paradigma for UML e o segundo foi o desenvolvimento propriamente dita no Oracle Application Express onde foi usada a linguagem PL/SQL para interligar as tabelas desse módulo.

Na Modelação do módulo mencionada acima serão apresentados os Diagramas de Caso de Uso (Use Case), Classe, estado, actividade e de sequência feitos no UML.

## <span id="page-12-0"></span>**1.2. Objectivos**

O objectivo principal deste trabalho de conclusão do curso TIC é desenvolver um sistema para clínicas Odontológicas, Odonto Clínica ERP que permita a gestão da informação interna em duas vertentes: por um lado a informação confidencial sobre cada Paciente e o seu historial, por outro, a gestão financeira e facturação das marcações aos Pacientes e Entidades.

Como objectivo específico pretendemos que o sistema Odonto Clínica ERP:

- Fazer a Modelação do Sistema Odonto Clínica ERP;
- Fazer uma interface para o sistema Odonto Clínica ERP;
- Fazer a Gestão dos Relatórios de sistema;
- Emitir Relatório de Receita Médica, Estatísticas do Sistema, Atestado Médico e Histórico de Paciente

### <span id="page-12-1"></span>**1.3. Metodologia**

A metodologia determinada para o desenvolvimento desse projecto foi:

- Pesquisa feita em sites específicos de Odontologia;
- Livros de modelagem de Sistema;
- Livros e sites de construção de Sistema;
- Ferramentas de Modelação de Sistema

# **1.4. Planeamento do projecto**

<span id="page-13-0"></span>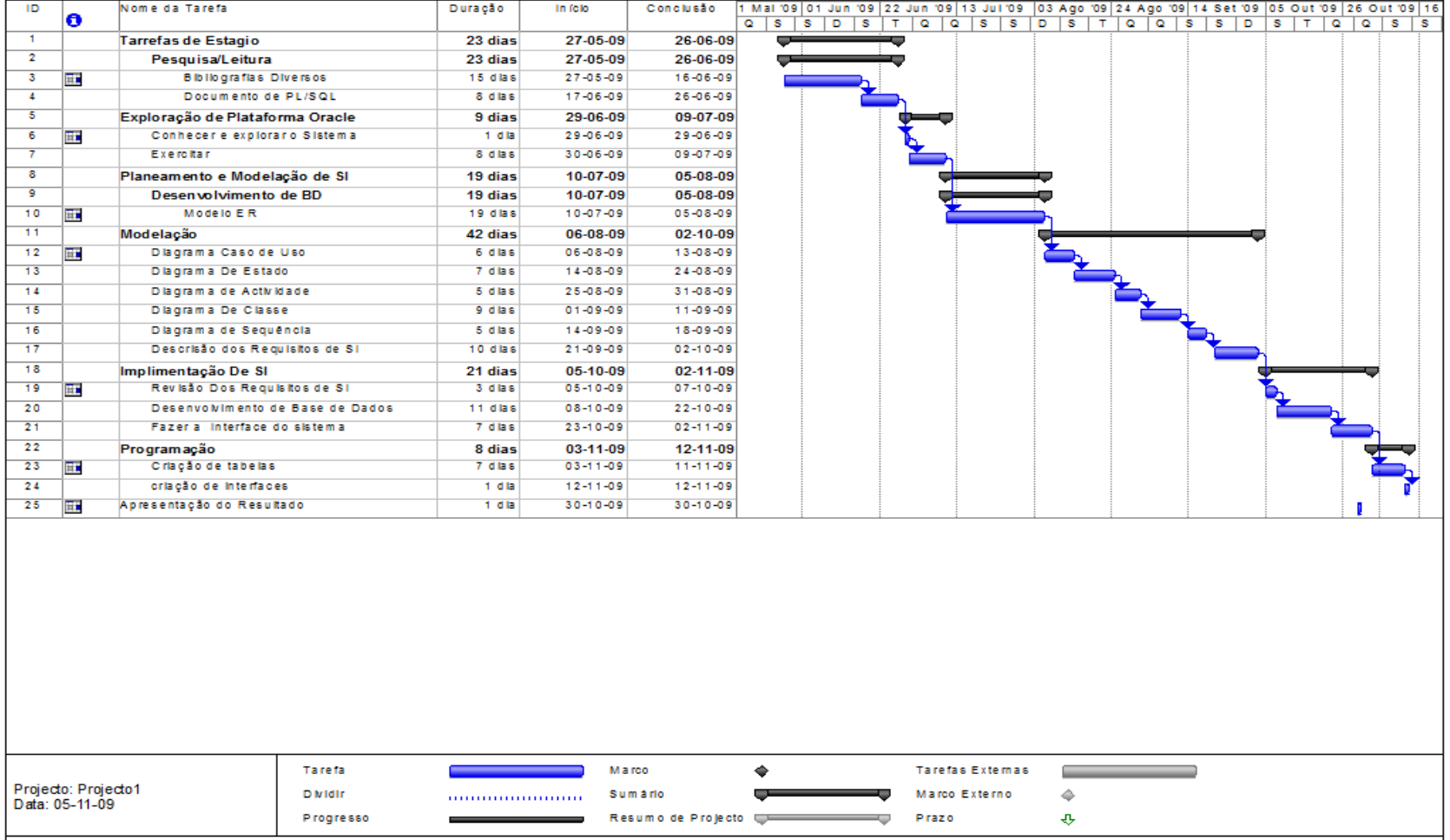

## <span id="page-14-0"></span>**1.5. Apresentação da Organização**

A ADA Soluções é uma empresa de serviços, com sede na Cidade da Praia (Cabo Verde), com competências nas áreas da rede e segurança de sistemas de informação, armazenamento de dados e desenvolvimento de aplicações Web.

A ADA Soluções assume-se como um **Integrador de Soluções de Tecnologias de Informação (TI),** prestando serviços completos de:

- Auditoria & Consultoria;
- Implementação & Desenvolvimento;
- Suporte nas suas diversas áreas de actuação em T.I;
	- o Plano para Disaster and Recovery;
	- o Recuperação de dados em diversos midias...
	- o Suporte a Redes e Informática…
	- o Comunicações Integradas

### **Missão**

Constituir parcerias com os clientes, ajudando-os a aplicar as tecnologias de informação de forma criativa e inovadora e a utilizar a informação de que dispõem de forma a melhorar a sua posição competitiva no mercado e aumentar a sua rentabilidade.

## **Visão**

Desenvolvem um significativo esforço no sentido de estar na vanguarda da inovação tecnológica, mantendo fiel aos seus valores (inovação), satisfação dos seus clientes, colaboradores e accionistas, ética e profissionalismo.

# **Serviços**

Os principais serviços da empresa são: Consultoria informática, consultoria nas TICs, desenvolvimento de aplicações, outsourcing, assistência informática, internet e formação.

## **Organograma da Ada Soluções**

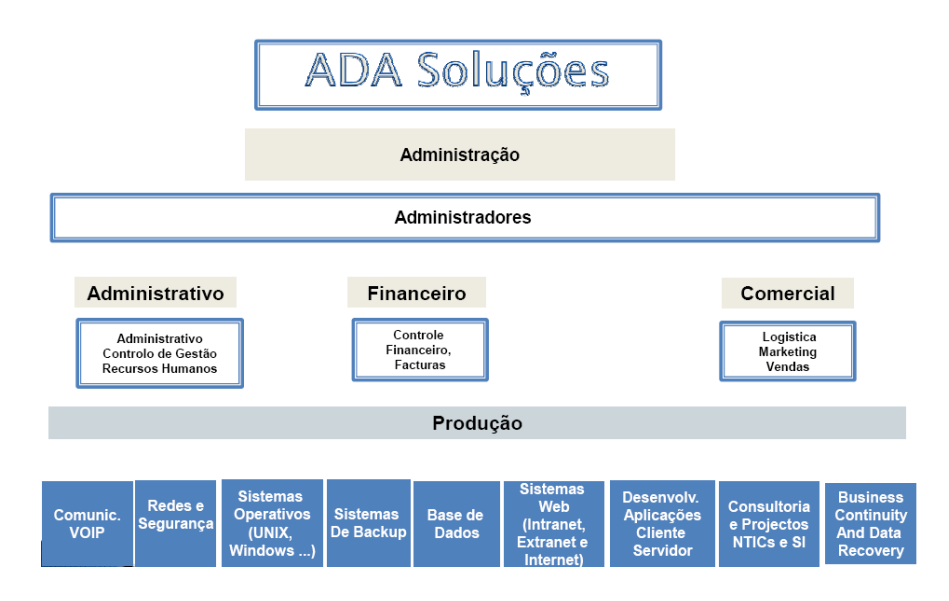

**Organograma da Ada Soluções** 

# <span id="page-15-1"></span><span id="page-15-0"></span>**1.6. Estrutura do Relatório**

Esse relatório está organizado em quatro grandes capítulos onde o primeiro capítulo é constituído por uma parte introdutória, no capítulo 2. Fundamentação teórica onde estão descritas alguns conceitos que foram fundamental para o desenvolvimento desse projecto. No capítulo 3. Sistema de Odontologia – Módulo Relatórios de Sistema onde são descritas a modelação feita, e a implementação do projecto Odonto Clínica ERP. No capítulo 4. Conclusões onde é feita a conclusão do relatório, os benefícios que esse Project trouxe para a minha formação profissional. Na Referência Bibliográfica são apresentadas as bibliografias relativas à bibliografia utilizada durante o desenvolvimento desse trabalho. No Anexo está o Dicionário de Dados do sistema.

# <span id="page-16-0"></span>**CAPÍTULO II – FUNDAMENTAÇÃO TEÓRICA**

Neste capítulo procura-se dar uma visão dos principais temas abordados neste trabalho, quer relacionado com sistema de odontologia ou sistema de informação no seu aspecto geral.

## 2.1. Odontologia

A odontologia<sup>1</sup> é a ciência que estuda o sistema mastigatório dando ênfase no seu principal componente, os dentes.

## <span id="page-16-1"></span>2.2. Conceito de Sistema de Informação

(James Rumbaugh, 1994)

 $\overline{a}$ 

Segundo Alberto Silva e Carlos Videira um Sistema de Informação (SI) é um conjunto integrado de recursos (humanos e tecnológicos) cujo objectivo é satisfazer adequadamente a totalidade das necessidades de informação de uma organização e os respectivos processos de negócio.

Existem outras definições para o conceito de SI que enumeram os respectivos componentes, nomeadamente pessoas, hardware, software, redes e dados, sempre numa perspectiva integrada, de modo a suportar e melhorar as operações diárias de negócio, bem como a satisfazer as necessidades de informação de gestores.

<sup>&</sup>lt;sup>1</sup> <http://pt.wikipedia.org/wiki/Portal:Odontologia> acedido a 30 de Outubro de 2009

Ainda segundo esses autores (Alberto Silva e Carlos Videira) os SIs são actualmente considerados essenciais para suportar adequadamente estratégias de globalização e de reengenharia de processos de negócio e para a obtenção de vantagens competitivas, com impacto ao nível da redução de custos, estratégias de diferenciação e/ou de inovação, promovendo e facilitando as relações e negócios com parceiros e clientes. É objectivo fundamental dos Sistemas de Informação garantir o alinhamento das tecnologias de informação com os objectivos estratégicos do negócio.

### <span id="page-17-0"></span>2.3. Ciclo de vida de desenvolvimento sistema de Informação

Em finais de décadas de 60, o *Nacional Computing Centre* do Reunido recomenda a utilização de um método de desenvolvimento de sistemas comas seguintes etapas: Estudo de viabilidade, análise de requisitos, análise de sistemas, desenho de sistemas, programação, revisão e manutenção.

Este conjunto de fases, usualmente designados ciclo de desenvolvimento de sistemas:

### *Estudo de Viabilidade*

Inicia-se quando o sistema actual não corresponde às necessidades organizacionais, sugerindo normalmente a (re) informatização de uma ou mais partes do seu trabalho. Os utilizadores são os elementos da organização que devido ao seu desempenho das suas funções têm legitimidade para aferir sobre a eficiência e eficácia do sistema de informação, quer ela seja informatizada ou não. Nesta primeira fase, procura-se sumariamente identificar as deficiências do sistema actual e estabelecer alternativas, manuais ou computacionais, viáveis para sua resolução. Para cada alternativa, procedese à avaliação dos recursos técnicos, humanos e económicos necessários, elaborando um relatório custo/benefício que será enviado para os responsáveis pela gestão da organização.

### *Análise de Sistemas*

Esta fase é considerada crítica para o sucesso do projecto. Consiste num estado detalhado do funcionamento do sistema de informação a automatizar. Utilizam-se várias técnicas, cuja interligação e complementaridade permitem uma visão integrada do sistema de informação. Essas técnicas, que apresentam semelhanças na maioria dos métodos de análise estruturada, procuram incorporarem uma perspectiva funcional, estrutural e evolutiva do sistema em análise.

### *Fase de desenho*

Nesta fase, procede-se à identificação dos módulos de softwares e respectivos interfaces com o utilizador. Estes módulos são definidos a partir das especificações obtidas na fase de análise de sistemas. Segundo este modelo, é igualmente nesta fase que se selecciona qual o suporte físico (hardware) mais adequado e o software de base a utilizar (sistema operativo, linguagens de programação, sistemas de gestão de base de dados, etc.).

### *Programação*

Consiste na codificação, através de uma linguagem de programação, das especificações anteriormente produzidas. A partir dessas especificações, é importante conceber um conjunto de testes que permitam verificar a eficiência de um sistema informático.

### *Teste de aceitação*

Corresponde à execução dos testes anteriormente concebidos, para aferir sobre a qualidade desse sistema e decidir se este está, ou não, em condições de ser instalado.

### *Conversão de dados*

Se houver uma alteração substancial no sistema informático existente, poderá ser necessário a realização de um processo de conversão de dados. Esta actividade será eventualmente demorada, caso se tenha de converter um grande volume de dados para um formato inteiramente diferente do anterior ou poderá simplesmente não existir.

### *Fase de instalação*

Ocorre quando o sistema informático é declarado oficialmente como operacional e é colocado em funcionamento, terminando então o projecto.

Após a instalação do sistema informático, passa-se para uma outra fase complementar ao desenvolvimento que é a manutenção. A manutenção do sistema, na tentativa de o reajustar a novos requisitos ou corrigindo eventuais deficiências, poderá dar início ao novo ciclo de desenvolvimento. A definição das características globais do sistema informático de uma organização pode ter origem num trabalho de planeamento estratégico de sistema de informação. Em uma organização de pequena dimensão ou superficialmente informatizada, não é usual o planeamento estratégico de sistema de informação, iniciando-se a informatização (ou reinformatização) do sistema existente através de uma verificação intuitiva de que este não satisfaz as necessidades emergentes.

### <span id="page-19-0"></span>2.4. Ferramentas Utilizadas

Para desenvolver esse sistema utilizamos algumas ferramentas que foram fundamentais para este projecto, pois, neles fizemos a modelação do sistema, fazemos a interface do sistema e fazemos a programação.

### <span id="page-19-1"></span>2.4.1. Microsoft Office Project Professional 2007

Essa ferramenta realiza um controlo e uma análise de projectos de maneira eficaz com um melhor entendimento do cronograma e do impacto das alterações. Um melhor controlo financeiro e análises mais sofisticadas. Determinar rapidamente os factores que estão afectando as datas das tarefas e rastreie facilmente a origem das questões para promover a responsabilidade. Destaque automaticamente de todos os itens que se deslocam como resultado da alteração mais recente realizada.

### <span id="page-19-2"></span>2.4.2. Visual Paradigma

Visual Paradigm for UML Enterprise Edition é uma ferramenta/plug-in integrada para UML avançado que suporta o ciclo de desenvolvimento do software - análise, projecto, implementação, teste e depuração. Ajuda a construir aplicações mais rápidas, melhores e mais baratos. Pode-se projectar todos os tipos de diagramas UML, reverter o mecanismo de código e gerar documentação. Possui exemplos e modelos passo a passo.

No desenvolvimento desse sistema foi usado o Visual Paradigm for UML 6.4 Enterprise Edition<sup>2</sup>, pois, é fácil de usar onde permitiu de forma rápida fazer o desenho de todos os diagramas como por exemplo: diagrama de caso de utilização, diagrama de estado, diagrama de actividade, diagrama de sequência, diagrama de classe, etc.

| Open Project<br><b>New Diagrams</b><br>▼ UML Diagrams<br>Modified<br><b>Recent Projects</b><br>New Class Diagram<br>G Gestão de Cirica.vpp<br>Today<br>Gestão de Cinica.vpp<br>30/Out/2009<br>New Activity Diagram<br>New Package Diagram<br>New Object Diagram<br><b>Edit New Timing Diagram</b><br>▼ Requirements Capturing | <b>Raj New Use Case Diagram</b><br><b>Py New Sequence Diagram</b><br>New Communication Diagram<br>New State Machine Diagram<br>New Component Diagram<br>New Deployment Diagram |
|----------------------------------------------------------------------------------------------------|----------------------------------------------------------------------------------------------------|
|                                                                                                    |                                                                                                    |
|                                                                                                    |                                                                                                    |
|                                                                                                    |                                                                                                    |
|                                                                                                    |                                                                                                    |
|                                                                                                    |                                                                                                    |
|                                                                                                    |                                                                                                    |
|                                                                                                    |                                                                                                    |
|                                                                                                    |                                                                                                    |
|                                                                                                    |                                                                                                    |
|                                                                                                    |                                                                                                    |
|                                                                                                    |                                                                                                    |
|                                                                                                    | New Composite Structure Diagram                                                                                                    |
|                                                                                                    |                                                                                                    |
|                                                                                                    | <b>180 New Interaction Overview Diagram</b>                                                                                                    |
|                                                                                                    |                                                                                                    |
| New Textual Analysis                                                                                                    |                                                                                                    |
|                                                                                                    | New Requirement Diagram                                                                                                    |
| New Basic Diagram                                                                                                    |                                                                                                    |
|                                                                                                    | New CRC Card Diagram                                                                                                    |
| ▼ Database Modeling                                                                                                    |                                                                                                    |
|                                                                                                    | New Entity Relationship Diagram                                                                                                    |
| New ORM Diagram                                                                                                    |                                                                                                    |

**Visual Paradigma for UML 6.4** 

### <span id="page-20-1"></span><span id="page-20-0"></span>2.4.3. UML (Unified Modeling language)

A UML (Unified Modeling Language ou Linguagem de Modelagem Unificada) é uma linguagem visual utilizada para modelar sistemas computacionais por meio do paradigma de Orientação a Objectos. Essa linguagem se tornou, nos últimos anos, a linguagem-padrão de modelagem de software adoptada internacionalmente pela indústria de Engenharia de Software. A UML disponibiliza uma forma padrão de modelagem de projectos de Sistemas, incluindo seus aspectos conceituais tais como processos de negócios e funções do sistema, além de itens concretos como as classes

 $\frac{1}{2}$ 

[http://www.bhaaga.com/downloads/windows/download.php?iddownload=13535&strT=](http://www.bhaaga.com/downloads/windows/download.php?iddownload=13535&strT=Visual%20Paradigm%20for%20UML%20(Personal%20Edition)%20for%20Windows%206.0SP) [Visual%20Paradigm%20for%20UML%20\(Personal%20Edition\)%20for%20Windows](http://www.bhaaga.com/downloads/windows/download.php?iddownload=13535&strT=Visual%20Paradigm%20for%20UML%20(Personal%20Edition)%20for%20Windows%206.0SP) [%206.0SP](http://www.bhaaga.com/downloads/windows/download.php?iddownload=13535&strT=Visual%20Paradigm%20for%20UML%20(Personal%20Edition)%20for%20Windows%206.0SP) acedido a 20 de Outubro de 2009

escritas em determinada linguagem de programação, processos de banco de dados e componentes de software reutilizáveis (Alberto Silva e Carlos Videira, 2001).

A UML é composta por muitos elementos de modelo que representam as diferentes partes de um sistema de software. Os elementos UML são usados para criar diagramas, que representam uma determinada parte, ou um ponto de vista do sistema.

No UML pode-se construir os seguintes diagramas:

- **Diagrama de Caso de Uso** mostra atores (pessoas ou outros utilizadores do sistema), casos de uso (os cenários onde eles usam o sistema), e seus relacionamentos
- **Diagrama de Classe** mostra classes e os relacionamentos entre elas.
- **Diagrama de Seqüência** mostra objetos e uma seqüência das chamadas do método feitas para outros objetos.
- **Diagrama de Colaboração** mostra objetos e seus relacionamentos, colocando ênfase nos objetos que participam na troca de mensagens
- **Diagrama de Estado** mostra estados, mudanças de estado e eventos num objeto ou uma parte do sistema
- **Diagrama de Atividade** mostra atividades e as mudanças de uma atividade para outra com os eventos ocorridos em alguma parte do sistema
- **Diagrama de Componente** mostra os componentes de programação de alto nível.
- **Diagrama de Distribuição** mostra as instâncias dos componentes e seus relacionamentos.

#### <span id="page-21-0"></span>2.4.4. Oracle Applicatio Express

Oracle Application Express é uma ferramenta de desenvolvimento declarativa. O desenvolvimento de consiste em atribuir valores às propriedades que descrevem os vários componentes das suas aplicações. O ambiente Oracle APEX faz o resto, pois, para a maioria dos componentes, tem um assistente onde guia o utilizador através do processo de criação desses componentes. Após esta criação, o utilizador tem acesso a essas propriedades para modificar ou adequar o funcionamento das suas aplicações

combinando a facilidade do uso e a manutenção produtiva na ferramenta de desenvolvimento do mesmo.

Todo o desenvolvimento APEX é orientado a dados. O APEX tem uma forte integração com a base de dados do Oracle, o que significa que seus aplicativos derivam naturalmente desenho de seus dados, automaticamente compreender e implementar relações entre tabelas, gera aplicações totalmente caracterizado sem sobrecarga de programação adicional.

Oracle Application Express é uma ferramenta de desenvolvimento onde podemos usar a mesma técnica para criar formulários, relatórios e gráficos, bem como a integração desses componentes em conjunto com métodos de navegação. O ambiente Oracle Apex proporciona aos utilizadores criar praticamente qualquer aplicação através de um processo fácil de desenvolvimento declarativo.

A Oracle também oferece uma ferramenta de migração que ajuda a migrar aplicações Access para o Oracle Apex, migrando a partir de uama base de dados pessoal com escalabilidade limitada a base de dados mais poderoso do mundo.

Para desenvolver o nosso sistema usamos o Oracle Application Express 10g.

<span id="page-22-0"></span>2.4.5. PL/SQL

O PL/SQL é uma linguagem procedimental da Oracle, que funciona como uma extensão ao SQL. O PL/SQL combina a simplicidade e flexibilidade do SQL com a funcionalidade das linguagens estruturadas, com a utilização de instruções como o *if…then, while e loop.*

O PL/SQL é uma linguagem estruturada por blocos. As unidades básicas, como procedimentos ou funções, são blocos lógicos que no seu todo constituem um programa em PL/SQL. Por Norma, tal como em qualquer linguagem, cada bloco lógico corresponde a um problema que vai ser resolvido.

Um bloco PL/SQL é constituído por três partes:

**[DECLARE** 

…declarações]

### **BEGIN**

… instruções

### **[EXCEPTION**

…escepções]

### END;

A primeira parte é a parte declarativa, onde os objectos são declarados. A segunda constituída pela parte executável e a terceira parte é onde são colocadas possíveis excepções em caso de erros na execução.

As vantagens do uso de PL/SQL são:

- Pelo facto do código pode ser guardado na base de dados, aumenta o desempenho do sistema.
- O acesso aos dados pode ser controlado pelo código do PL/SQL. Assim apenas é permitido aceder aqueles dados, cuja permissão foi definida no desenvolvimento do código PL/SQL.
- Os blocos podem ser transferidos da aplicação para a base de dados, podendo executar operações complexas sem um excessivo tráfego de rede, pois o código está armazenado na base de dados. (Videira, 2001)
- 2.5. Modelos e Modelação

Segundo Alberto Silva e Carlos Videira um Modelo consiste na interpretação de um dado domínio do problema (fragmento do mundo real sobre o qual as tarefas de modelação e construção do sistema de informação incidem) segundo uma determinada estrutura de conceitos.

Modelação é a arte e ciência de criar modelos de uma determinada realidade. É uma técnica bem aceite e adoptada pela generalidade das disciplinas de engenharia conhecidas (Alberto Silva e Carlos Videira, 2005).

### <span id="page-24-0"></span>2.5.1. Diagrama de Casos de Utilização

Um diagrama de casos de utilização descreve a relação entre actores e casos de utilização de um dado sistema. Este é um diagrama que permite dar uma visão global e de alto nível do sistema, sendo fundamental a definição correcta da sua fronteira. Estes diagramas são utilizados preferencialmente na fase de especificação de requisitos e na modelação de processos de negócio (Alberto Silva e Carlos Videira, 2001).

O Diagrama de Casos de Uso apresenta uma linguagem simples e de fácil compreensão para que os utilizadores possam ter uma ideia geral de como o sistema irá se comportar. Ele procura identificar os actores (utilizadores, outros softwares que interajam com o sistema ou até mesmo algum hardware especial), que utilizarão de alguma forma o software, bem como os serviços, ou seja, as opções que o sistema disponibilizará aos actores, conhecidas neste diagrama como Casos de Uso (Alberto Silva e Carlos Videira, 2001).

Representação de um exemplo de caso de utilização:

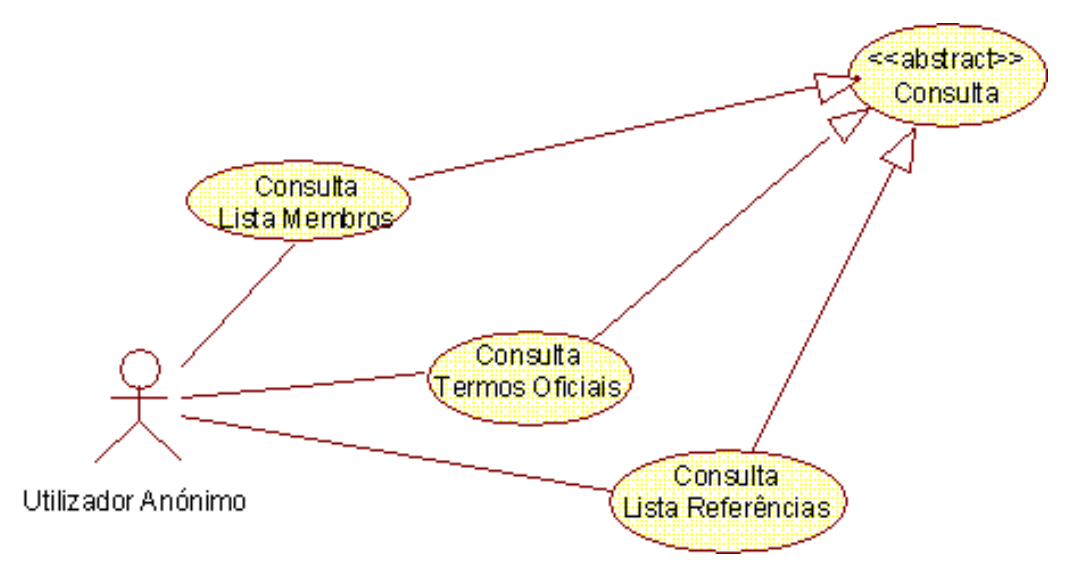

**Elementos diagrama de caso de utilização** 

### <span id="page-24-2"></span><span id="page-24-1"></span>2.5.2. Diagrama de Classe

Um diagrama de classes apresenta uma visão estática do sistema em termos de classes e relacionamentos entre elas. Apesar de apresentar semelhanças com modelos de dados, como o Modelo Entidade Relacionamento, é importante ressaltar que modelos de classes não só representam as estruturas da informação, mas também seus comportamentos. É um diagrama muito útil para o sistema, onde são definidas todas as classes que o sistema necessita e é a base para a construção dos diagramas de comunicação, sequência e estados (Alberto Silva e Carlos Videira, 2001).

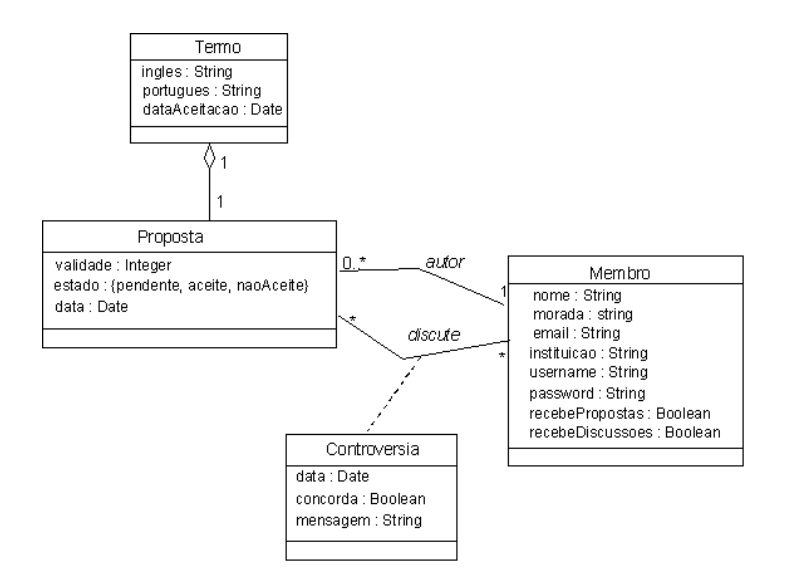

**Elementos de Diagrama de Classe** 

### <span id="page-25-1"></span><span id="page-25-0"></span>2.5.3. Diagrama de Sequência

Segundo Alberto Silva e Carlos Videira os diagramas de sequência ilustram interacções entre objectos num determinado período de tempo. Em particular, os objectos são representados pelas suas "linhas de vida" e interagem por troca de mensagens ao longo de um determinado período de tempo.

Esse diagrama regista o comportamento de um único caso de uso, exibe os objectos e as mensagens passadas entre esses objectos no caso de uso. O diagrama de sequência é simples e lógico, a fim de tornar óbvios a sequência e o fluxo de controlo do sistema.

Os objectos são desenhados como linhas verticais, as mensagens como linhas horizontais, e a sequência de mensagens é lida de cima para baixo, abaixo está um exemplo de um diagrama de sequência:

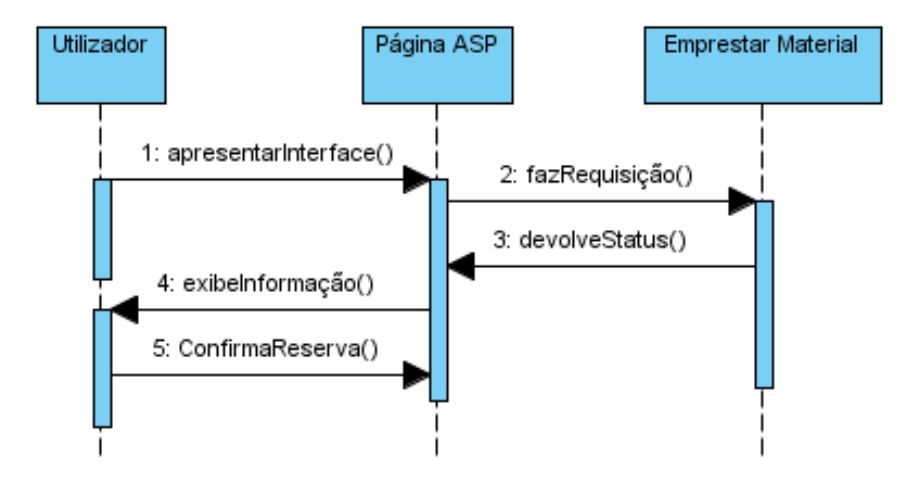

**Exemplo de Diagrama de Sequência** 

### <span id="page-26-1"></span><span id="page-26-0"></span>2.5.4. Diagrama de Estado

Os diagramas de estados são usados para modelar o comportamento dinâmico de um sistema. Mostram o ciclo de vida de um objecto em níveis de detalhe arbitrariamente simples ou complexos.

Um diagrama de estados também conhecido por diagrama de transição de estado ou por máquina de estados, permite modelar o comportamento interno de um determinado objecto, subsistema ou sistema global.

Estes diagramas representam os possíveis estados de um objecto, as correspondentes transições entre estados, os eventos que fazem desencadear as transições, e as operações (acções e actividades) que são executadas dentro de um estado ou durante uma transição. Os objectos evoluem ao longo do tempo através de um conjunto de estados como resposta a eventos e à passagem de tempo. (Alberto Silva e Carlos Videira, 2001).

Representação de um exemplo genérico de um diagrama de estado:

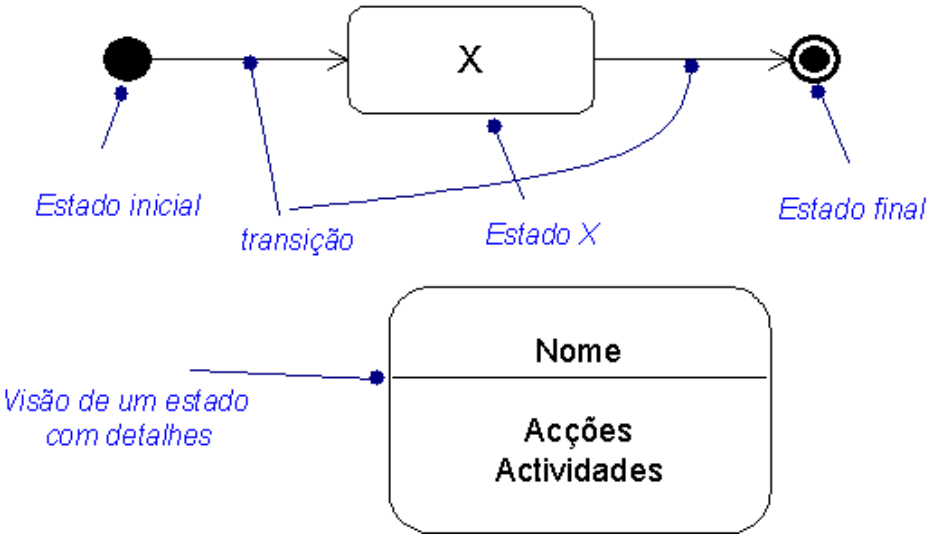

**Elementos de Diagrama de Estado 1**

### <span id="page-27-1"></span><span id="page-27-0"></span>2.5.5. Diagrama de Actividade

Segundo o Alberto Silva e Carlos Videira um diagrama de actividade é um caso particular de um diagrama de estado, no qual todos ou a maioria dos estados são "estados de actividades" e todas ou a maioria das transições são desencadeadas pela conclusão das actividades dos estados anteriores.

Ambos os tipos de diagramas são utilizados para modelar o tempo de vida de um objecto ou sistema. Contudo, um diagrama de actividades ilustra o fluxo de controlo entre actividades, enquanto que um diagrama de estados ilustra o fluxo de controlo entre estados.

Os diagramas de actividades correspondem aos conhecidos "fluxogramas". Fornecem uma visão simplificada do fluxo de controlo de uma operação ou de um processo de negócio, também designado por "workflow".

Os diagramas de actividade entendem diagramas de estados, com notação para distinguir vários tipos de estados:

- Estados de (sub) actividade (execução de sub-actividade)
- Estados de acção (representam a execução de uma acção)
- Estados de espera (estados normais, de espera por eventos)

Estado de decisão (com várias saídas condicionais)

<span id="page-28-1"></span>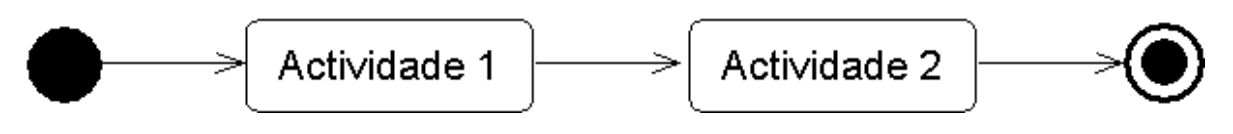

<span id="page-28-0"></span>**Elementos de Diagrama de Actividade** 

# **CAPÍTULO III – SISTEMA DE ODONTOLOGIA – MÓDULO RELATÓRIO DE SISTEMA**

Actualmente em Cabo Verde as clínicas de odontologia estão a receber muitas procuras, pois, no hospital público, os pacientes não conseguem marcar uma consulta no dentista e quando conseguem marcar uma consulta demora muito tempo a realizar essa consulta.

Por isso a Empresa Ada Soluções desenvolveu esse sistema que é o Odonto clínica ERP, onde as clínicas dentárias poderão fazer uma melhor gestão dos seus serviços. Esse sistema trará grandes benefícios, na medida em que, não terão que se preocupar em gerir muitas papeladas, visto que, aqui em Cabo Verde poucas clínicas têm um sistema que controle os seus serviços, as suas contas, agendas, que façam o registo dos seus pacientes, etc. A secção 3.1. descreve detalhadamente o Sistema Odonto Clínica ERP.

O módulo relatório de sistema vai focar nos outputs, na emissão dos relatórios de sistema, onde o sistema vai emitir a Receita médica, Histórico do Paciente, Estatística do Sistema e o Atestado Médico.

### <span id="page-29-0"></span>3.1. Descrição do Sistema

Odonto Clínica ERP, permite a gestão da informação interna em duas vertentes: por um lado a informação confidencial sobre cada Paciente e o seu historial, por outro, a gestão financeira e facturação das marcações aos Pacientes e Entidades.

Áreas Fundamentais

Organização da Clínica, pacientes, contas correntes e facturação (opcional);

- Controlo total da Clínica ou Centro de Saúde;
- Análises de apoio à gestão;
- Transferência Electrónica de dados para INPS e outros;
- Confidencialidade dos dados clínicos dos pacientes.
- Gestão de património

A solução para obter toda a gestão operacional da Clínica ou Consultório, dos pacientes e médicos/especialistas, das marcações e agendas, bem como a respectiva facturação a pacientes e entidades.

Esse sistema está dividido em sete módulos:

- Módulo de Gestão de Registos: onde são efectuadas os registos de pacientes, funcionários, médicos, clínica, fornecedor e especialidade.
- Módulo Marcação de Serviços: onde são efectuadas as operações Marcar consulta e Desmarcar consulta.
- Módulo Gestão de Agenda: permite definir horários de atendimento dos médicos para a consulta.
- Módulo Gestão de Entidade Externa: faz a gestão das entidades seguradoras, dos fornecedores.
- Módulo Autenticação/Segurança: Define os utilizadores de sistema qual o seu perfil, o seu privilégio, ou seja, gere a segurança do sistema.
- Módulo Gestão das Contas (a pagar e a receber): faz a gestão das despesas da clínica e das contas do paciente.
- Módulo Relatório de Sistema: onde o utilizador poderá ver as Estatísticas, Atestado Médico, Receita Médica e o Histórico de Paciente.

### Benefícios

Fácil de utilizar;

- Maior eficiência na Gestão de Marcações;
- Confidencialidade da informação clínica.

### Solução

- Gestão de Pacientes;
- Controlo de Marcações e da Agenda da Clínica;
- Facturação de Marcações a Entidades e Pacientes.

### Destinatários

- Clínicas e consultórios médicos;
- Clínicas dentárias;
- Clínicas terapêuticas

### <span id="page-31-0"></span>3.2. Análise de requisitos do sistema a desenvolver

A análise dos requisitos se fez principalmente através a especificação de todos os requisitos que o sistema deverá conter através do desenho lógico do respectivo sistema (Construção do Modelo ER).

# <span id="page-31-1"></span>3.2.1. Diagrama Entidade – Relacionamento do Módulo Relatório de Sistema

Aqui está o modelo entidades – relacionamento de todo o sistema, as entidades, os seus atributos, as chaves e a relação entre elas. As explicações do diagrama entidade relacionamento está no anexo, o dicionário de dados explica todas as tabelas e relações que existe entre essas tabelas.

A imagem a seguir representa o diagrama entidade – relacionamento do sistema onde poderá ver todas as entidades existentes e os seus relacionamentos. Esse sistema está constituído por 26 tabelas, onde cada uma dessas tabelas é uma Entidade, por exemplo, a entidade paciente relaciona com a entidade consulta, onde com a relação que existe entre elas que é paciente – realiza - consulta, onde no sistema o médico pode saber quais

os pacientes que está a espera para a consulta. Os atributos das entidades estão no anexo.

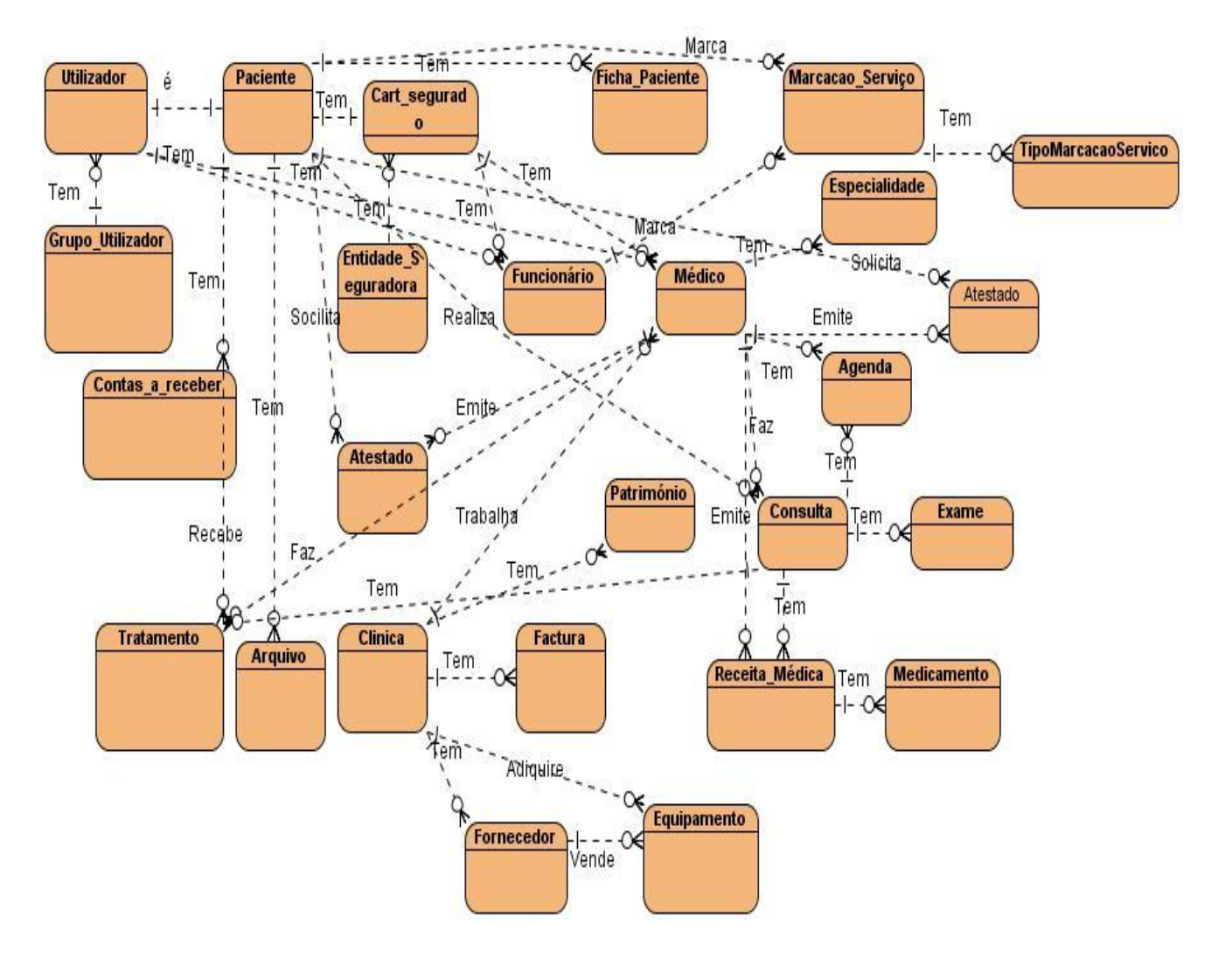

<span id="page-33-0"></span>**Diagrama E/R do Sistema** 

### <span id="page-34-0"></span>3.2.2. Dicionário de Dados

Segundo Alberto silva e Carlos Videira dicionário de dados (DD) são depósitos de definições de todos os elementos e conceitos utilizados e manipulados pela organização e respectivos sistemas de informação e que incluem entre outros os dados, ficheiros, processos e entidades.

O DD do sistema encontra-se em anexo.

### <span id="page-34-1"></span>3.3. Diagramas de Modelação

No módulo relatório de sistema, foi modelado 5 tipos de diagramas, diagrama de caso de utilização, de classe, de estado, de sequência e de actividade, para que possa entender de melhor forma o funcionamento do sistema.

### <span id="page-34-2"></span>3.3.1. Diagrama de Caso de Utilização

Como foi apresentado fundamentação teórica o diagrama de casos de utilização descreve a relação entre actores e casos de utilização de um dado sistema.

### 3.3.1.1. Caso de Utilização Secretária

O actor Secretária para poder realizar qualquer acção no sistema primeiro tem de fazer a autenticação, ou seja, introduzir o seu nome de utilizador e sua senha, e só depois realizar algumas operações, como por exemplo, consultar a Agenda de Consulta, onde poderá ver que consultas foram marcadas, ver Serviços de Consultas, onde poderá marcar e/ou desmarcar consulta, registar paciente, onde poderá fazer o registo dos pacientes para a consulta e Consultar as Entidades Externas, onde poderá ver as entidades seguradoras.

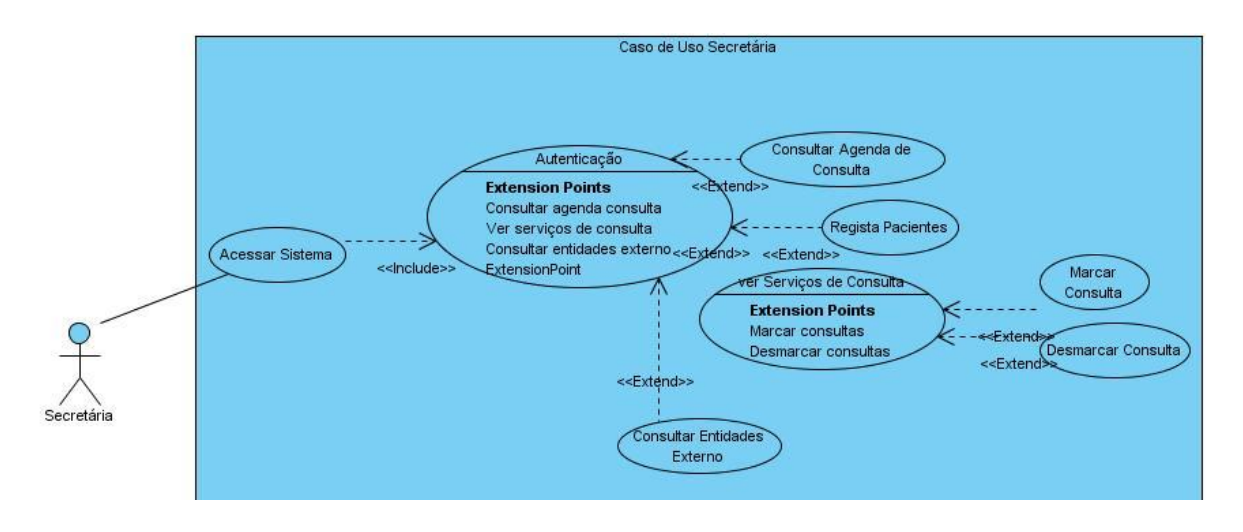

**Diagrama Caso de utilização Secretária** 

### <span id="page-35-0"></span>3.3.1.2. Caso de Utilização Médico

O actor Médico também para realizar qualquer acção no sistema, tem que fazer a autenticação, ou seja, introduzir o seu nome de utilizador e senha na página de login. Fazendo isso poderá realizar muitas outras acções como Consultar Agendas de Consultas, onde poderá ver as consultas que tem marcado na agenda para esse dia, Consular as Entidades Externas, onde poderá ver as entidades seguradoras, ver Serviços de Consulta, onde poderá marcar e/ou desmarcar consulta, fazer a Gestão das contas (a receber e pagamento), ver Relatórios de sistema, onde poderá emitir os relatórios estatísticos, receita médica, atestado médico e histórico de paciente.

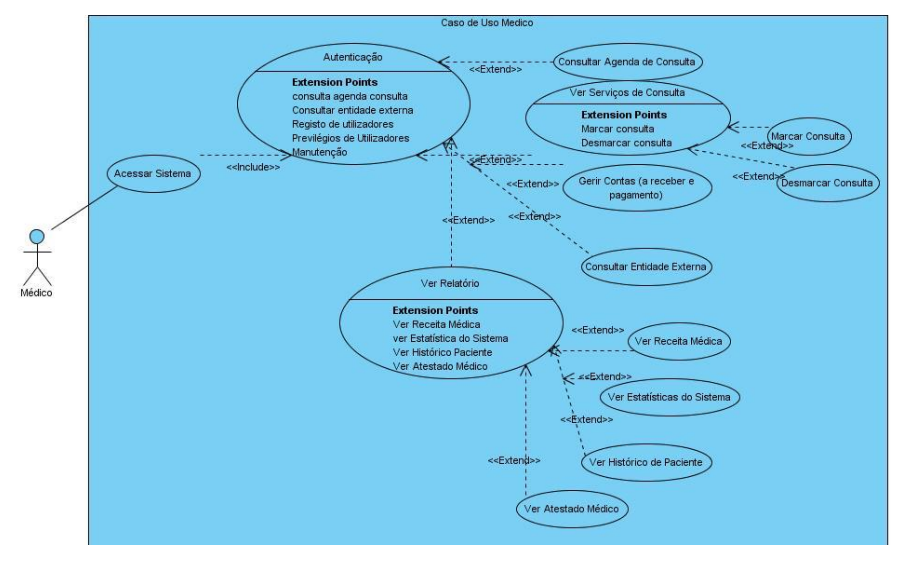

<span id="page-35-1"></span>**Diagrama de Caso de utilização Médico**

### 3.3.1.3. Caso de Utilização Administrador de Sistema

O actor Administrador de Sistema, acede o sistema com o seu nome de utilizador e senha, onde poderá fazer a manutenção do sistema, apenas o administrador de sistema pode alterar, registar, actualizar e apagar no sistema, poderá fazer o Registo dos Utilizadores do Sistema, onde pode registar Médicos, Pacientes, Fornecedor, Clínica e Especialidades, ele também pode consultar a Agenda de Consulta e Consultar Entidades Externas.

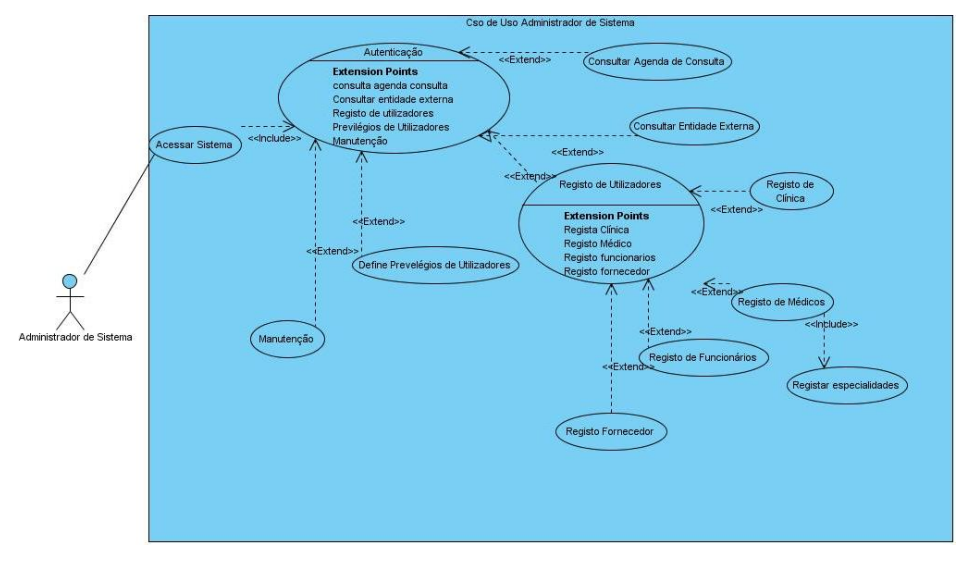

**Diagrama Caso de uso Admin. de Sistema** 

### <span id="page-36-1"></span><span id="page-36-0"></span>3.3.2. Diagrama de Classe

O diagrama de classes é utilizado para melhor visualização das tabelas e seus relacionamentos, e diferentemente do DER ele ainda mostra as operações que ocorrem em cada tabela de um sistema.

A figura abaixo mostra o diagrama de classe do módulo relatório de sistema, composto por 13 classes, onde mostra os atributos e operações de cada classe, bem como, seus relacionamentos.

#### **«Sistema de Odontologia – Odonto Clínica ERP»**

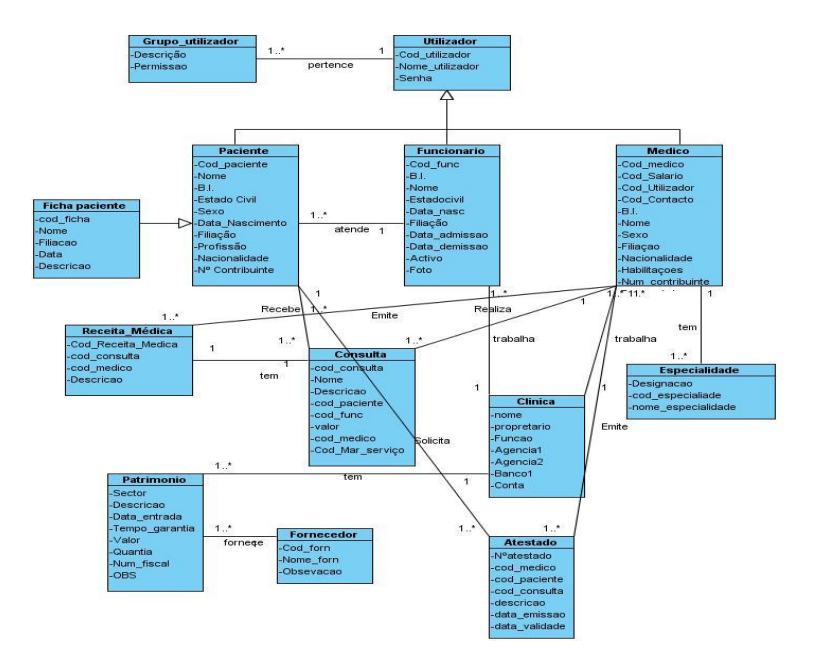

**Dagrama de classe Relatório** 

### <span id="page-37-2"></span><span id="page-37-0"></span>3.3.3. Diagrama de Sequência de Relatório de Sistema

Como apresentado na fundamentação teórica os diagramas de sequência ilustram interacções entre objectos num determinado período de tempo.

### <span id="page-37-1"></span>3.3.4. Digrama de Sequência Emitir Relatório

O Médico para poder imprimir qualquer tipo de relatório de sistema primeiro tem que aceder ao sistema, segundo o medico introduz com o seu tem que entrar com o seu nome de utilizador e senha, terceiro o sistema encaminha senha para a base de dados, quarto o servidor de base de dados valida a senha, quinto o servidor da base de dados diz ao sistema que a senha está correcta, sexto o sistema encaminha médico logado, sétimo o médico escolhe o menu relatório, oitavo o sistema vai procurar o relatório no servidor da base de dados, nono a base de dados retorna definir relatório, décimo o servidor manda imprimir o relatório, e décimo primeiro o sistema emite o relatório para o médico.

Se por acaso ao entrar no sistema o médico colocar o nome de utilizador ou a senha que não corresponde, ao aceder o sistema ele pede ao servidor da base de dados para validar o nome utilizador e senha e o servidor da base de dados dá uma resposta ao sistema que a senha incorrecta e o sistema emite uma resposta ao médico dizendo que o utilizador ou senha está incorrecta.

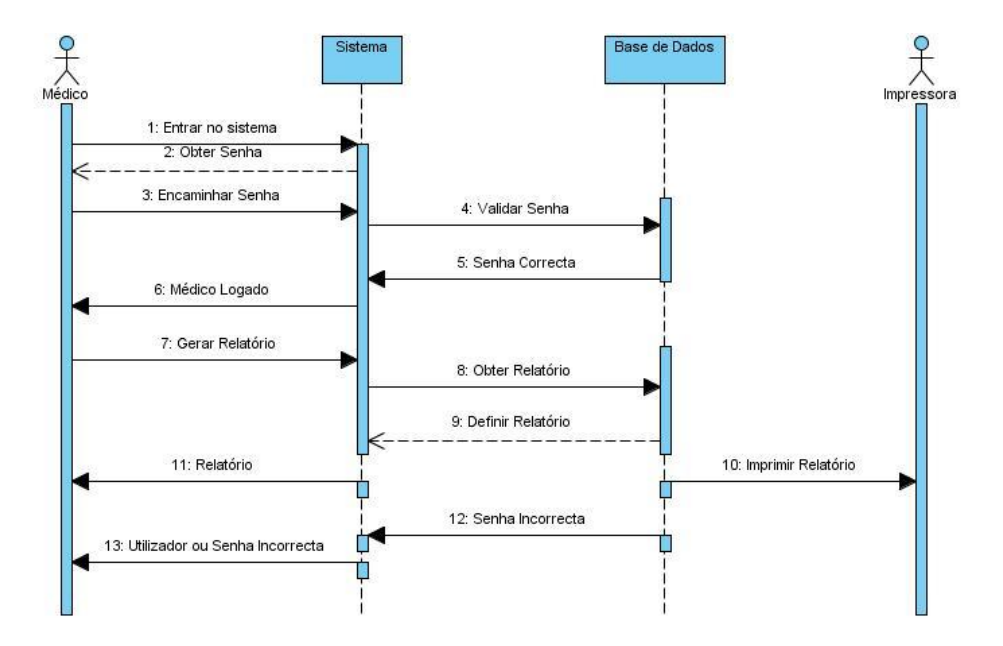

**Diagrama de Sequência Emissão de Relat.** 

### <span id="page-38-0"></span>3.3.5. Diagrama de Sequência Emitir Histórico de Paciente

Para que o médico emita um histórico de paciente primeiro tem que colocar o nome de paciente, segundo o sistema pede ao servidor da base de dados os dados do paciente, terceiro o servidor retorna dados do paciente, quarto o sistema mostra ao médico os dados do paciente, sexto o sistema solicita histórico ao servidor da base de dados, sétimo o servidor retorna o histórico, oitavo o médico vê o histórico de paciente.

### **«Sistema de Odontologia – Odonto Clínica ERP»**

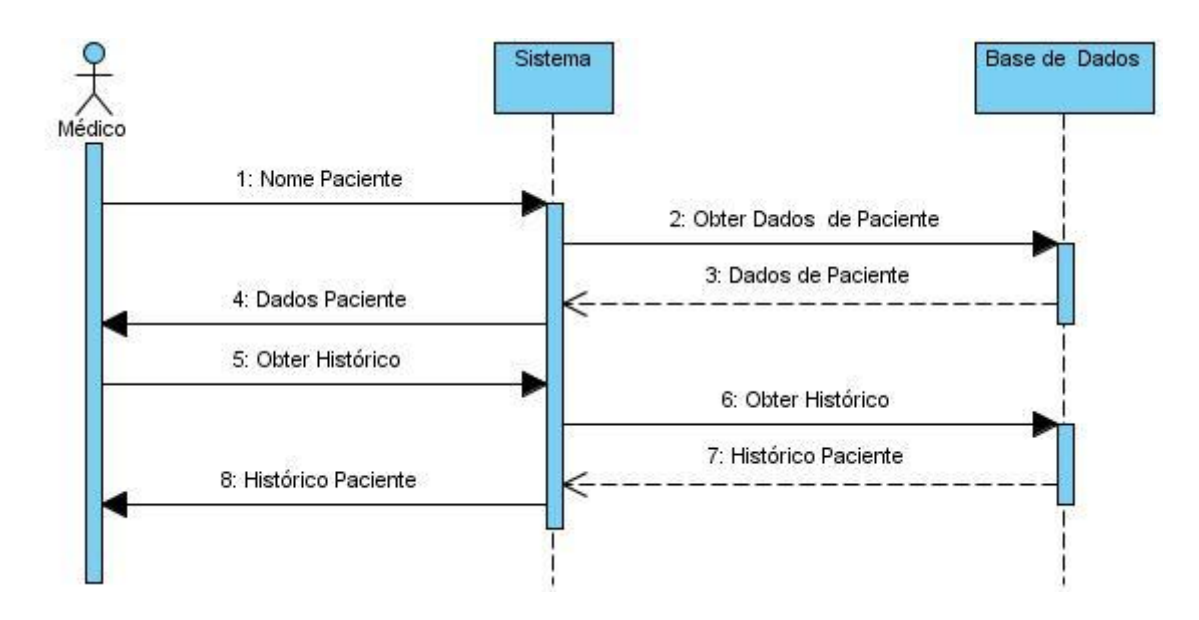

**Diagrama de Sequência Hist. de Paciente** 

### <span id="page-39-1"></span><span id="page-39-0"></span>3.3.6. Diagrama de Actividade de Emissão do Relatório do Sistema

Aqui está descrito as actividades, ou os passos, que um médico tem que fazer para poder emitir um determinado tipo de relatório. Primeiro o médico autentica no sistema, o sistema exibe a tela home, depois de exibir a tela o médico escolhe o menu relatório e o sistema exibe a tela do relatório, depois de o sistema exibir a tela relatório o médico escolhe o tipo de relatório que quer imprimir, o sistema exibe a tela do relatório escolhido, o médico escolhe imprimir e o sistema imprime o relatório.

<span id="page-39-2"></span>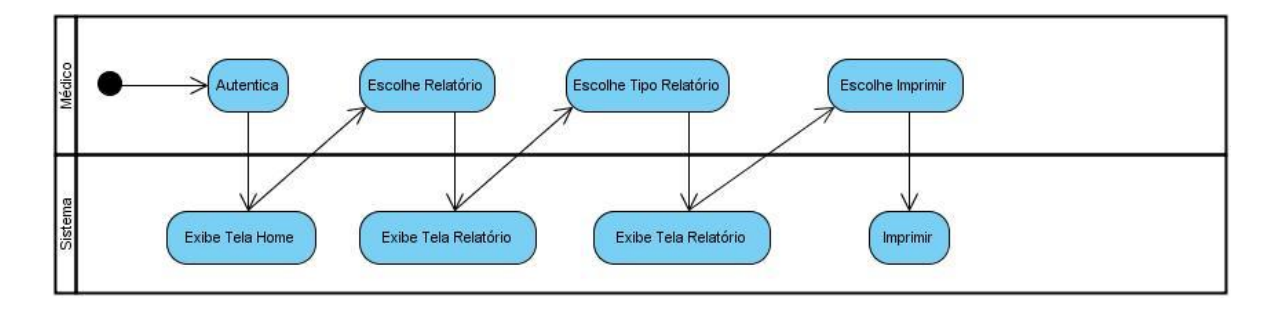

**Diagrama Actividade de Emissão de Relat.** 

### <span id="page-40-0"></span>3.3.7. Diagrama de Estado Emissão de Relatório

Nesse diagrama o médico solicita a emissão de um relatório, depois escolhe o tipo de relatório se é Receita Médica, Atestado Médico, Estatísticas do Sistema ou Históricos de Pacientes, caso esse relatório não estiver disponível ele sai do sistema, se existir esse relatório ele pode adicionar informações se for o caso, se não for necessário adiciona informações ele escolhe o relatório e vai mandar imprimir.

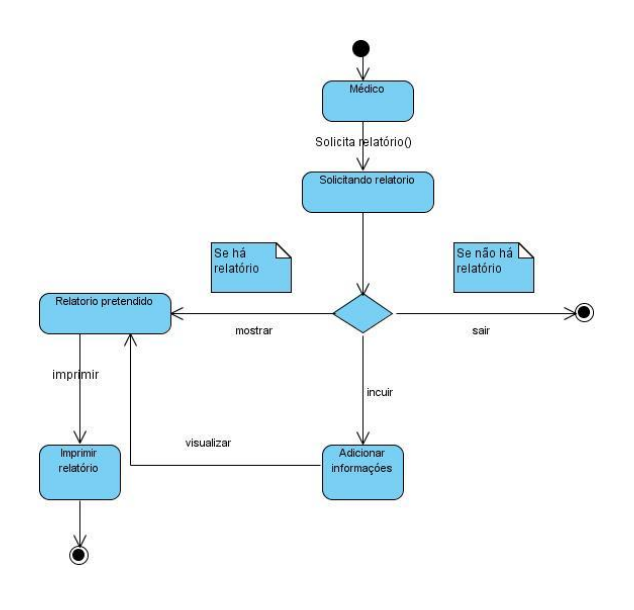

<span id="page-40-1"></span>**Diagrama Estado emissão de Relatório** 

# <span id="page-41-0"></span>3.4. Interface de Login

Essa é a interface onde os utilizadores de sistema digitam o nome de utilizador e senha para poder aceder o sistema e realizar as operações pretendidas.

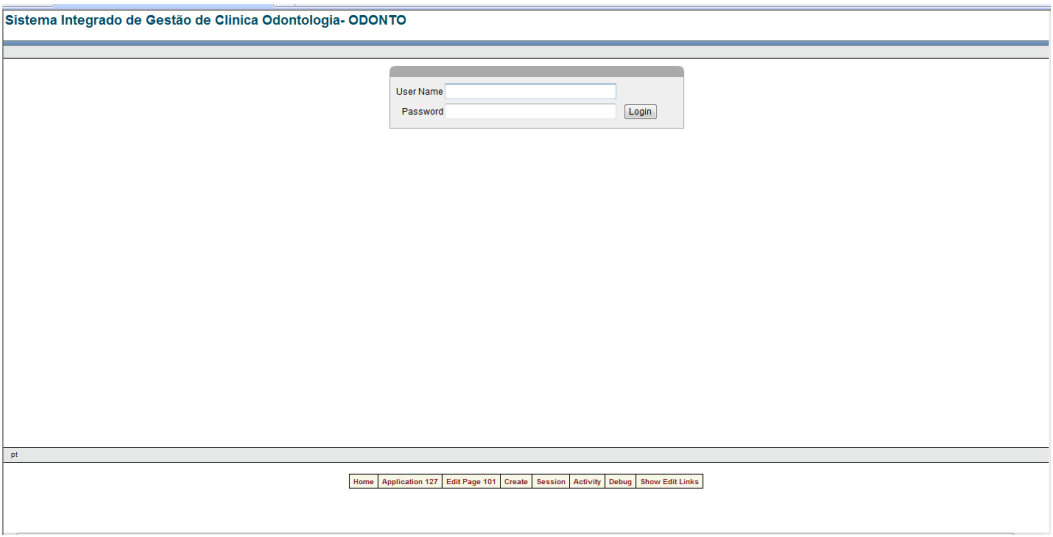

<span id="page-41-1"></span>**Interface Login 1**

## Interface do Sistema

<span id="page-42-0"></span>Quando o utilizador (médico) autentica no sistema, aparece logo a interface do sistema, que é a página Home onde aparece uma mensagem de boas vindas, e aparece os botões referentes a todas as operações que pode realizar no sistema, Agenda, Registo, Serviços, Entidades, Relatório (Receita Médica, Estatísticas do Sistema, Histórico de Paciente e Atestado Médico) que é o Módulo Relatório e é a interface desse módulo que será apresentado, Contas e Gestão de utilizadores.

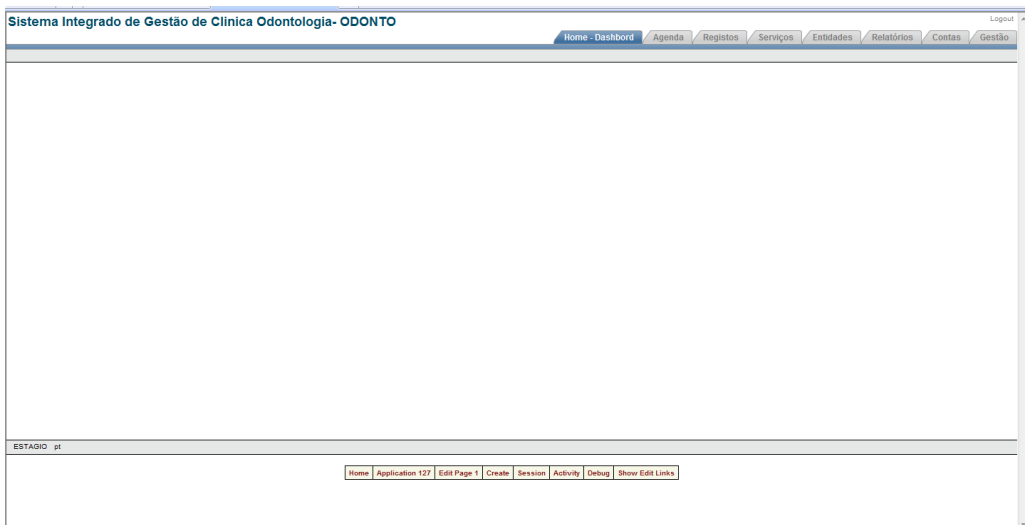

<span id="page-42-1"></span>**Interface Sistema 1**

### Interface da Receita Médica

<span id="page-43-0"></span>Essa é a interface do relatório Emissão da Receita Médica, onde o médico poderá escolher o nome de paciente, pois, esse paciente estará registado no sistema, vai descrever a receita, ou seja, colocará o medicamento que o paciente vai ter que adquirir para iniciar o tratamento, ou para uma determinada infecção, vai colocar a data da consulta e quando imprimir esse relatório poderá dar a sua Assinatura.

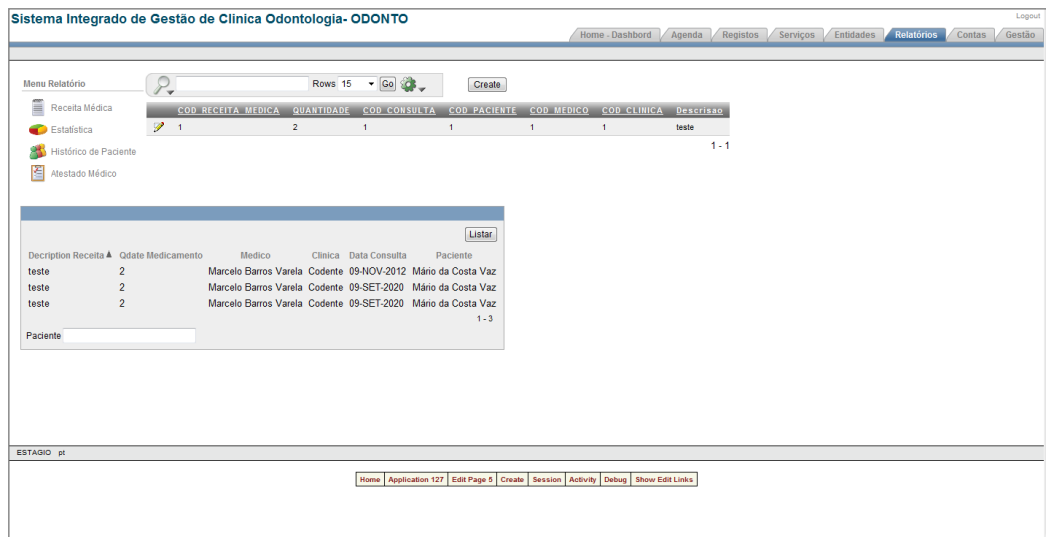

**Interface Receita Médica 1**

## <span id="page-44-0"></span>3.5. Interface de Estatística do Sistema

Aqui é onde se espelha os resultados estatísticos da clínica. Nesse módulo foi feito duas estatística, a listagem de todos o médicos de consulta e estatística dos pacientes que realizaram a consulta num determinado dia ali o médico poderá escolher que tipo de estatística quer emitir.

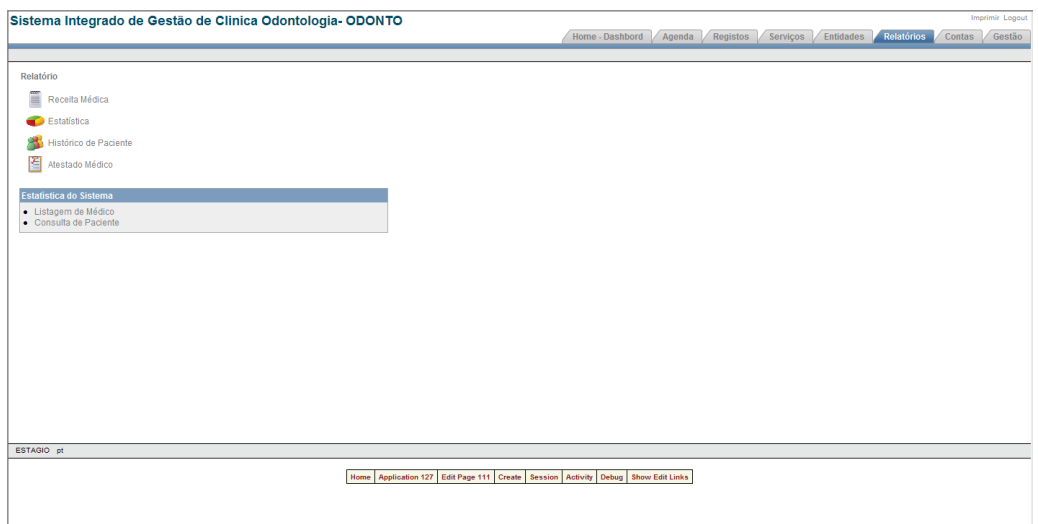

<span id="page-44-1"></span>**Inetface Estatistica Sistema 1**

### <span id="page-45-0"></span>3.6.1Interface Listagem de Médico

Nessa página encontra-se a listagem de todos os médicos que trabalha na clínica, o nome do médico, a sua especialidade, etc. Aqui é feito um select onde vai buscar os dados na base de dados e emite essa estatística e, o médico pode imprimir esse relatório.

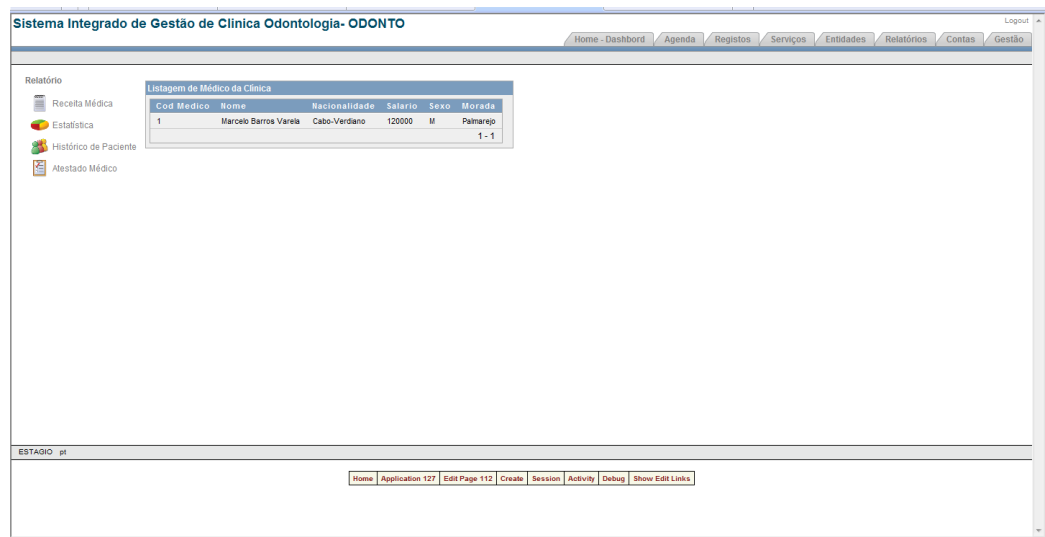

<span id="page-45-1"></span>**Interface Listagem Medico 1**

### <span id="page-46-0"></span>3.5.1. Interface Pacientes Consultadas

Nessa página encontra-se todos os pacientes que realizara, a consulta na clínica num determinado dia, por exemplo, quantos pacientes realizaram a consulta no dia 20 de Setembro de 2009. Ali foi inserido um formulário onde, quando o médico escolhe uma data e aparece todos os pacientes que realizaram a consulta nesse dia e poderá imprimir esse relatório.

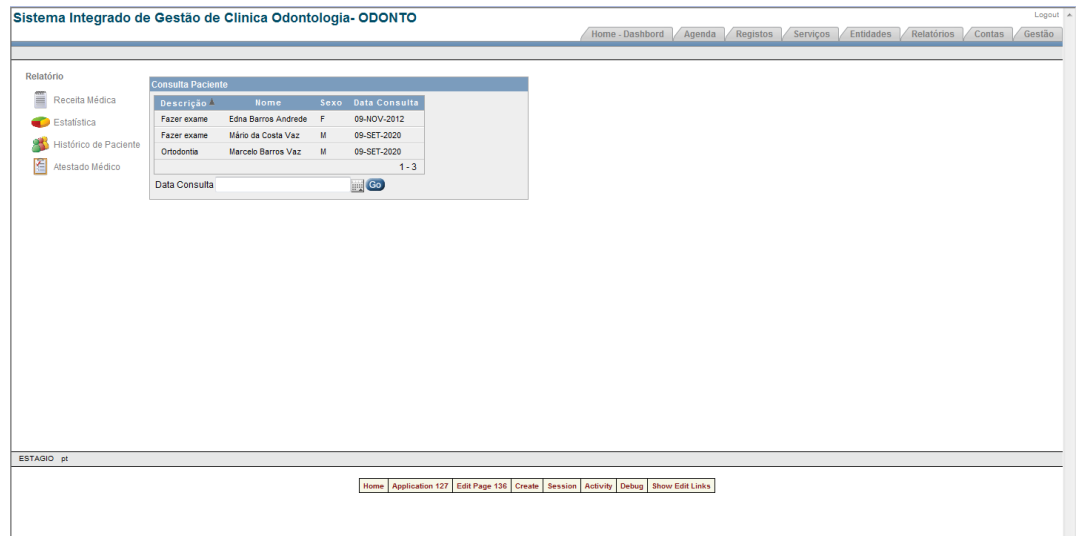

### <span id="page-46-1"></span>**Interface Paciente Consultadas 1**

# <span id="page-47-0"></span>3.6. Interface de Histórico de paciente

Essa página é onde o médico vê o histórico dos pacientes da clínica, quando um paciente pede um histórico da sua consulta o médico escolhe o seu nome, pois uma vez que esse paciente já está registado, e logo vai ver o histórico da consulta do paciente logo vai imprimir esse histórico.

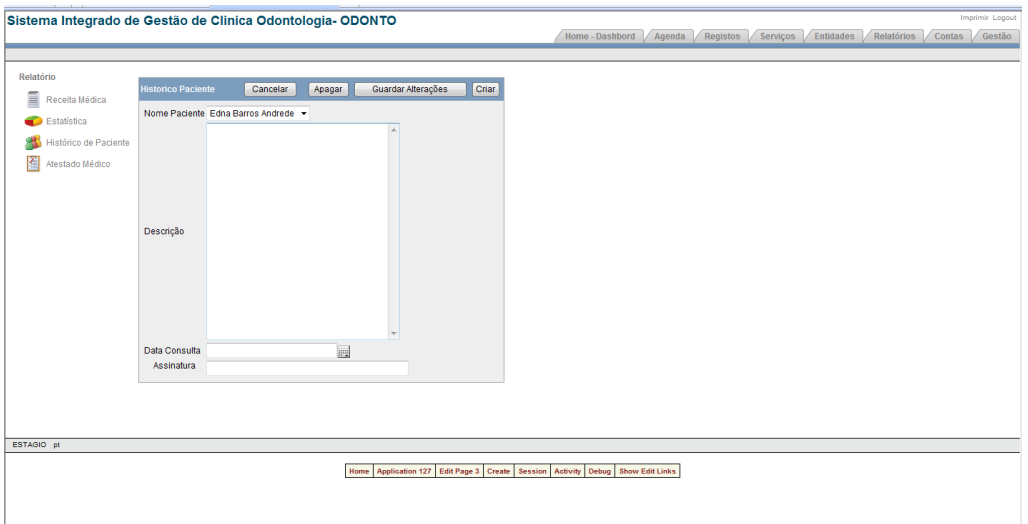

<span id="page-47-1"></span>**Interface Histórico paciente 1**

### Interface do Atestado Médico

<span id="page-48-0"></span>Essa página onde um médico vai emitir o Atestado Médico que um determinado paciente pode solicitar. O médico preenche o formulário de atestado, escolhendo nome do paciente, vai descrever para o que vai servir esse atestado se é, por exemplo, para pedir bolsas no exterior, vai colocar a data de emissão do atestado, a data de validade e depois de imprimir esse relatório vai assinar o atestado.

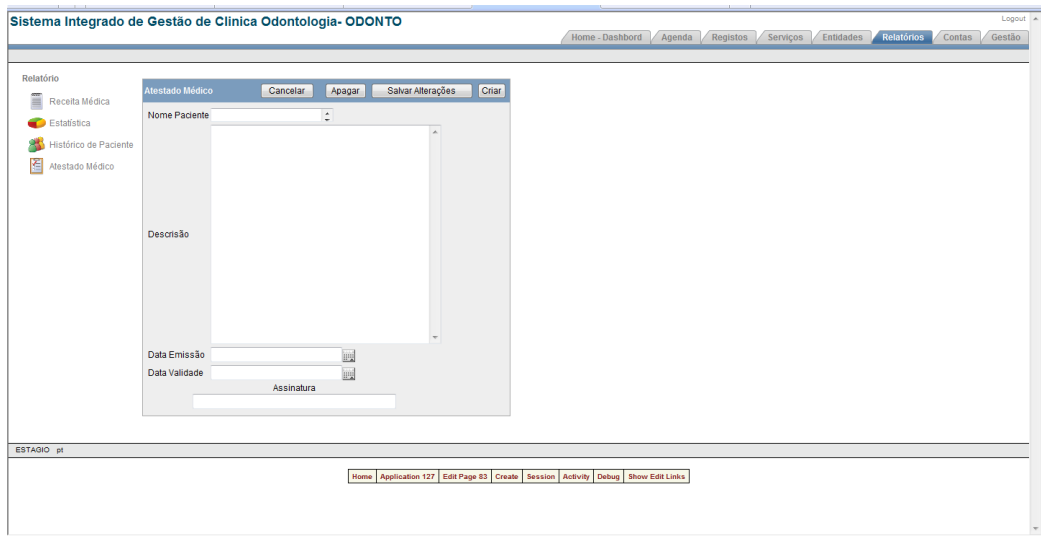

**Interface Atestado Médico 1**

# <span id="page-49-0"></span>**CAPÍTULO IV – CONCLUSÕES**

Após a análise dos capítulos precedentes assim como o desenvolvimento do sistema de odontologia Odonto clínica ERP, considero que, da minha parte, um ganho notável na aprendizagem quer na elaboração do relatório científico quer no desenvolvimento prático de um sistema de odontologia. Esse sistema permite fazer a gestão de uma multiplicidade de funções designadamente, a gestão dos utilizadores que acedem ao sistema, cadastro, gestão dos serviços e de contas, gestão de entidades seguradoras e emissão de um conjunto de relatórios que poderão ser úteis às clínicas.

Os objectivos descritos inicialmente foram atingidos, pois conseguimos desenvolver um sistema confiável, seguro, moderno e principalmente consegue dar respostas á todos os problemas das clínicas odontológicas.

### <span id="page-49-1"></span>4.1. Dificuldades encontradas

Muitos foram os constrangimentos encontrados na realização desse projecto, pois, o curso TIC teve algumas falhas no que se refere a algumas disciplinas e/ou conteúdos que poderiam ter leccionado, como o Metodologia de Desenvolvimento de Sistema de Informação Desenho de software, onde poderíamos retratar como desenvolver um sistema de informação, como modelar um sistema, também as cadeiras de programação poderiam ser mais aprofundadas.

### <span id="page-49-2"></span>4.2. Contributos desse trabalho

Tem um especial contributo na minha formação superior e profissional, pois, esse projecto vai me conceder o grau de licenciatura, por desenvolver esse projecto poderei trabalhar em qualquer projecto de desenvolvimento de sistema em qualquer empresa o que beneficia e muito na minha formação profissional, pois, tenho facilidade para trabalhar em equipa.

## <span id="page-51-0"></span>5. Bibliografia

Filomena Castro Lopes, M. P. (Fevereiro de 2005). *Desenvolvimento d Sistema de Informação.* FCA Editora nformática.

Videira, A. M. (2001). *UML, Metodologias e Ferramentas CASE.* Porto - Lisboa: Centro Atlântico, Lda.

Introdução ao Oracle: SQL e PL/SL disponível em :

[http://www.4shared.com/get/16230198/2a333546/introduo\\_ao\\_oracle\\_sql\\_e\\_pl](http://www.4shared.com/get/16230198/2a333546/introduo_ao_oracle_sql_e_pl-sql_em_portugus_-_vol_1.html)sql em portugus - vol 1.html acedido a 31 de Dezembro de 2009

James Rumbaugh, M. B. (1994). *Modelagem e projectos baseados em Objectos.* Editora Campus Lda.

Henry F. Korth, A. S. (1995). *Sistema de Bancos de Dados.* São Paulo: Makron Books.

# <span id="page-52-0"></span>6. Anexos

# <span id="page-52-1"></span>6.1. Dicionário de Dados do Sistema

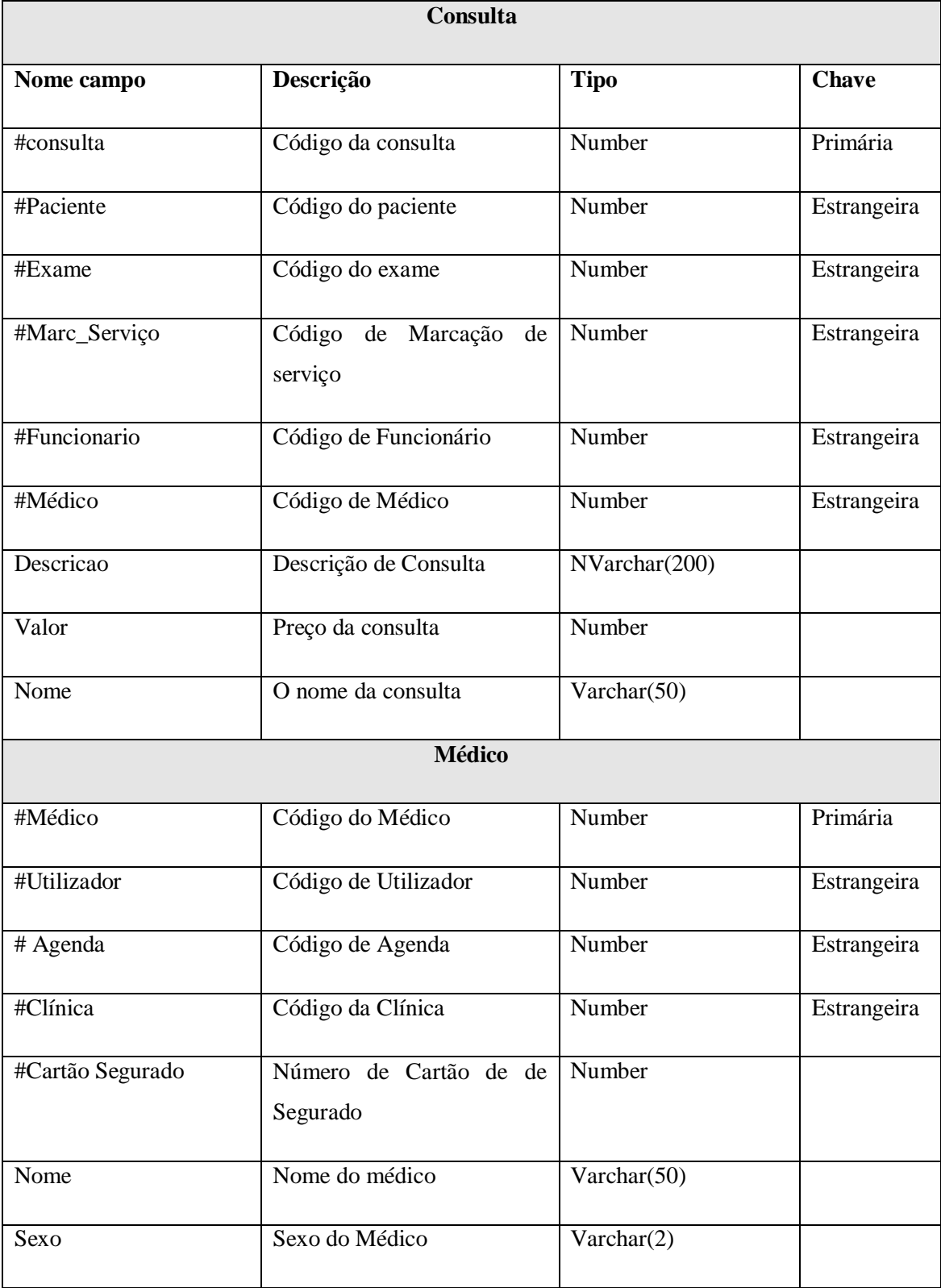

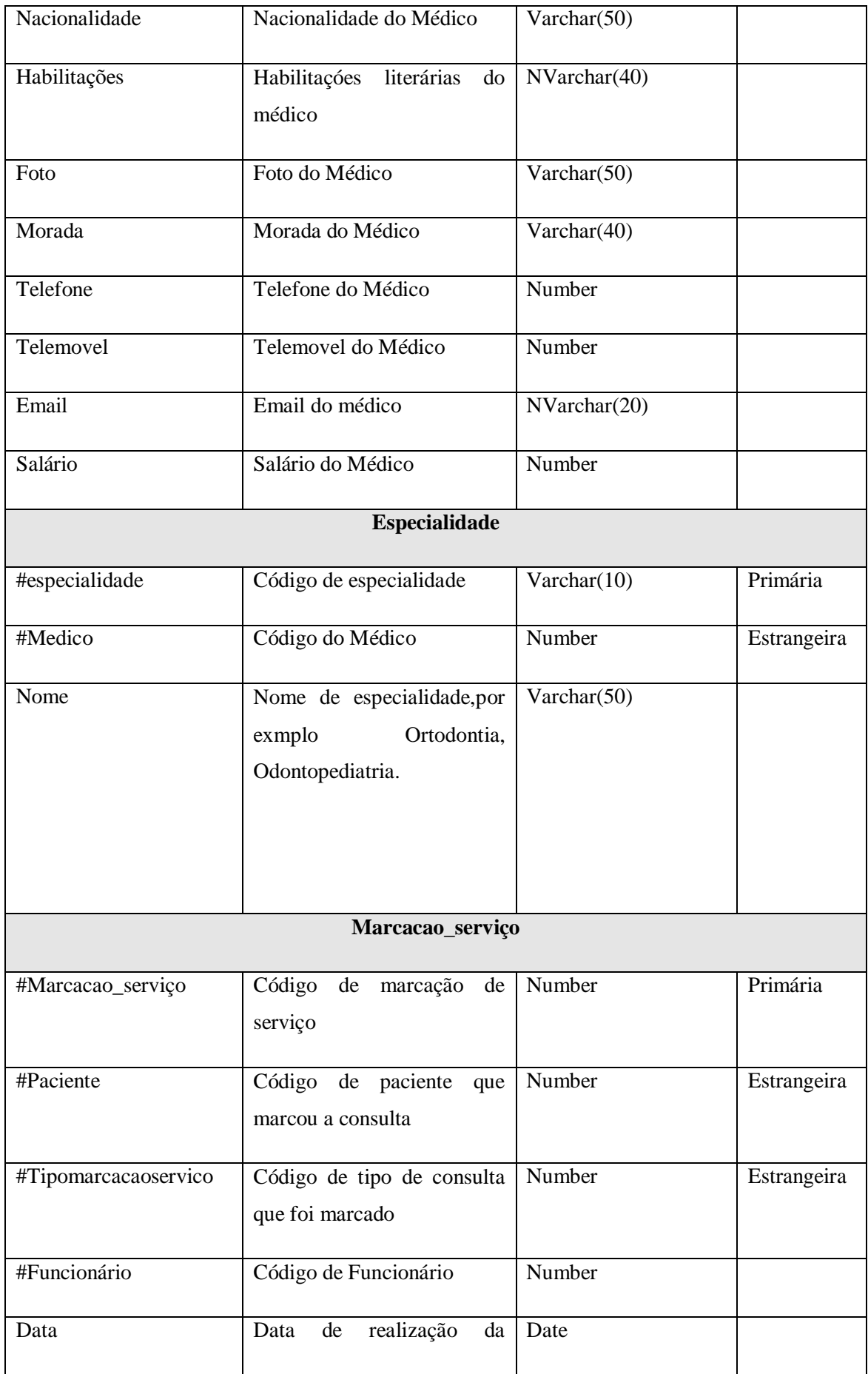

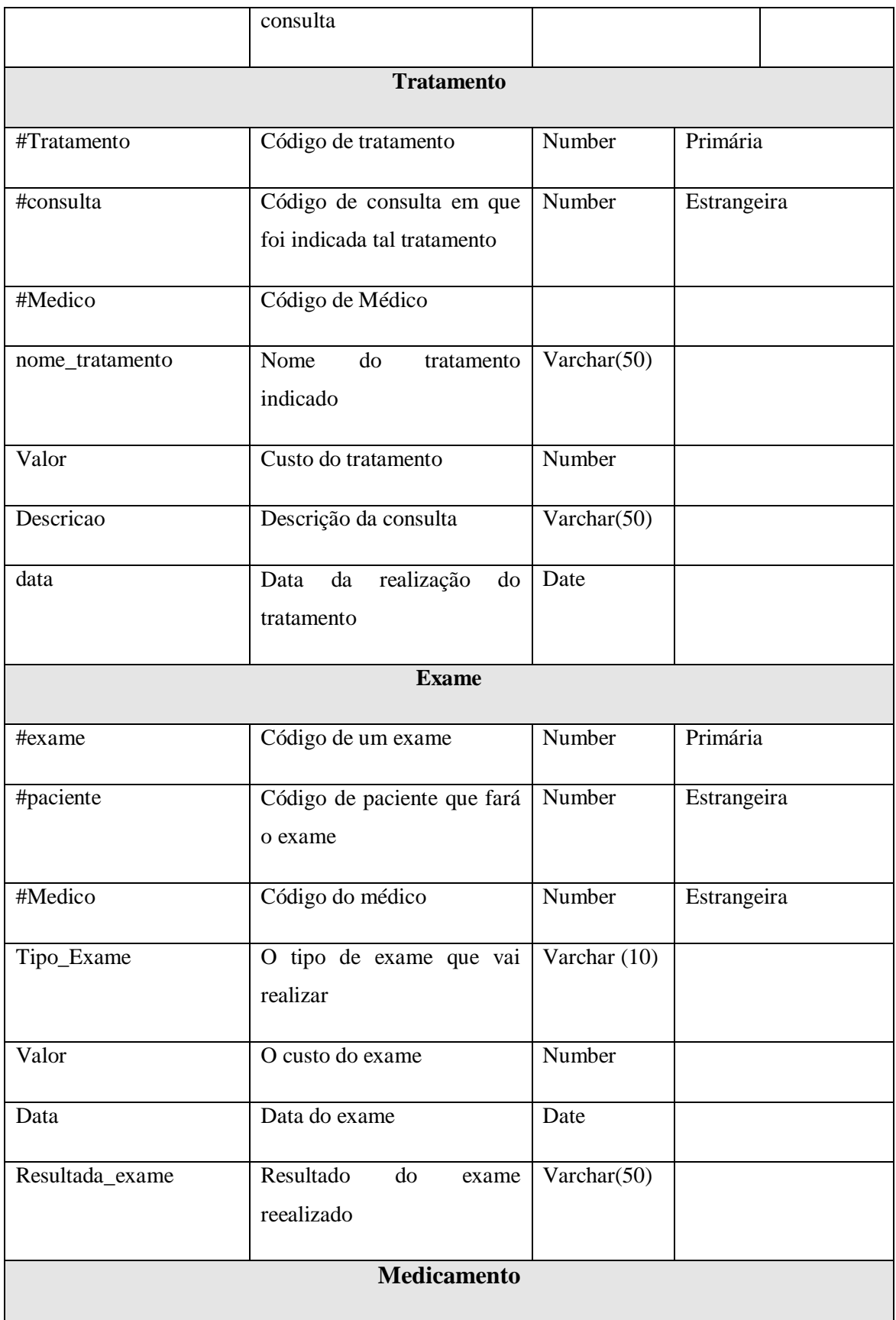

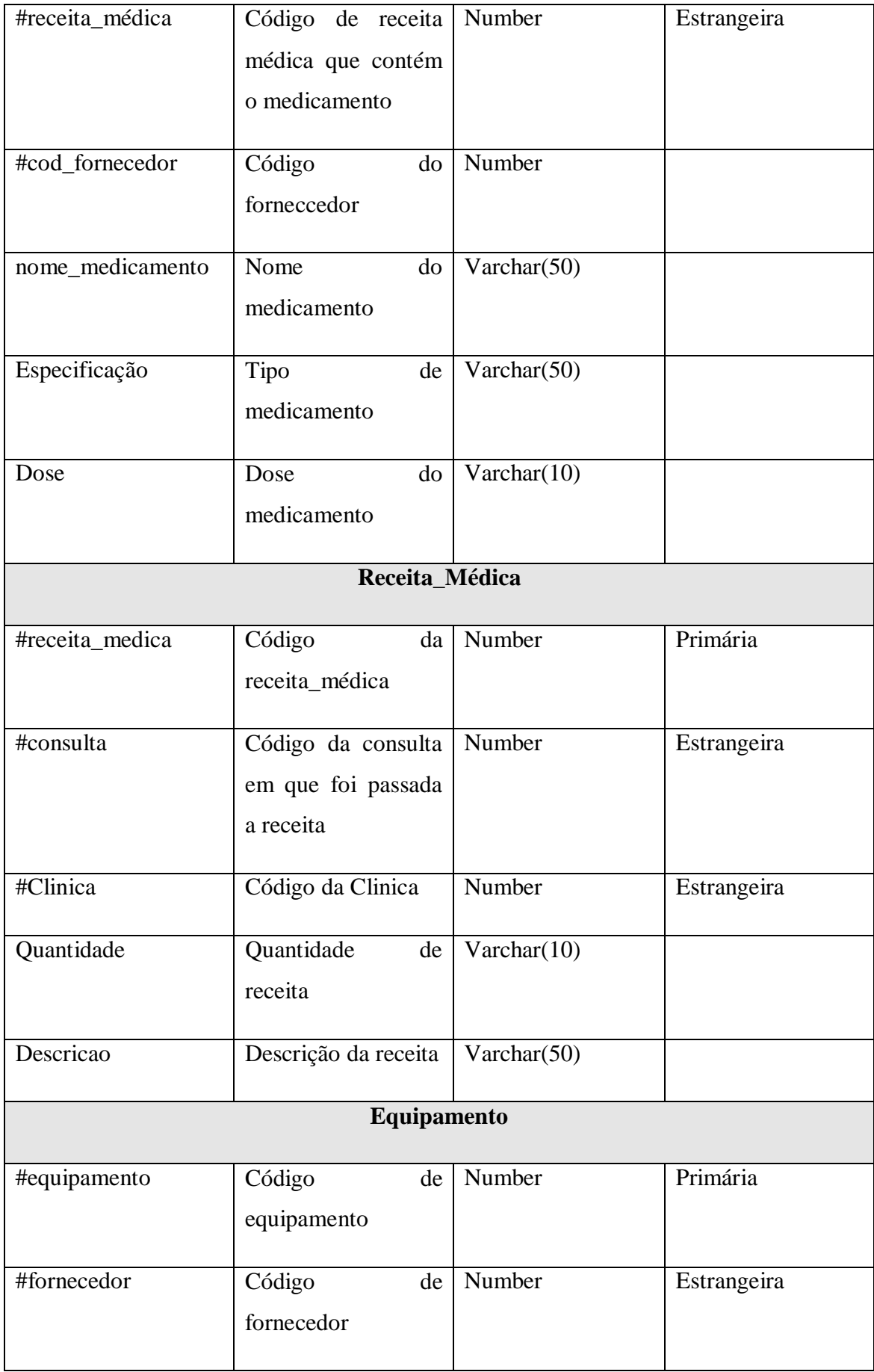

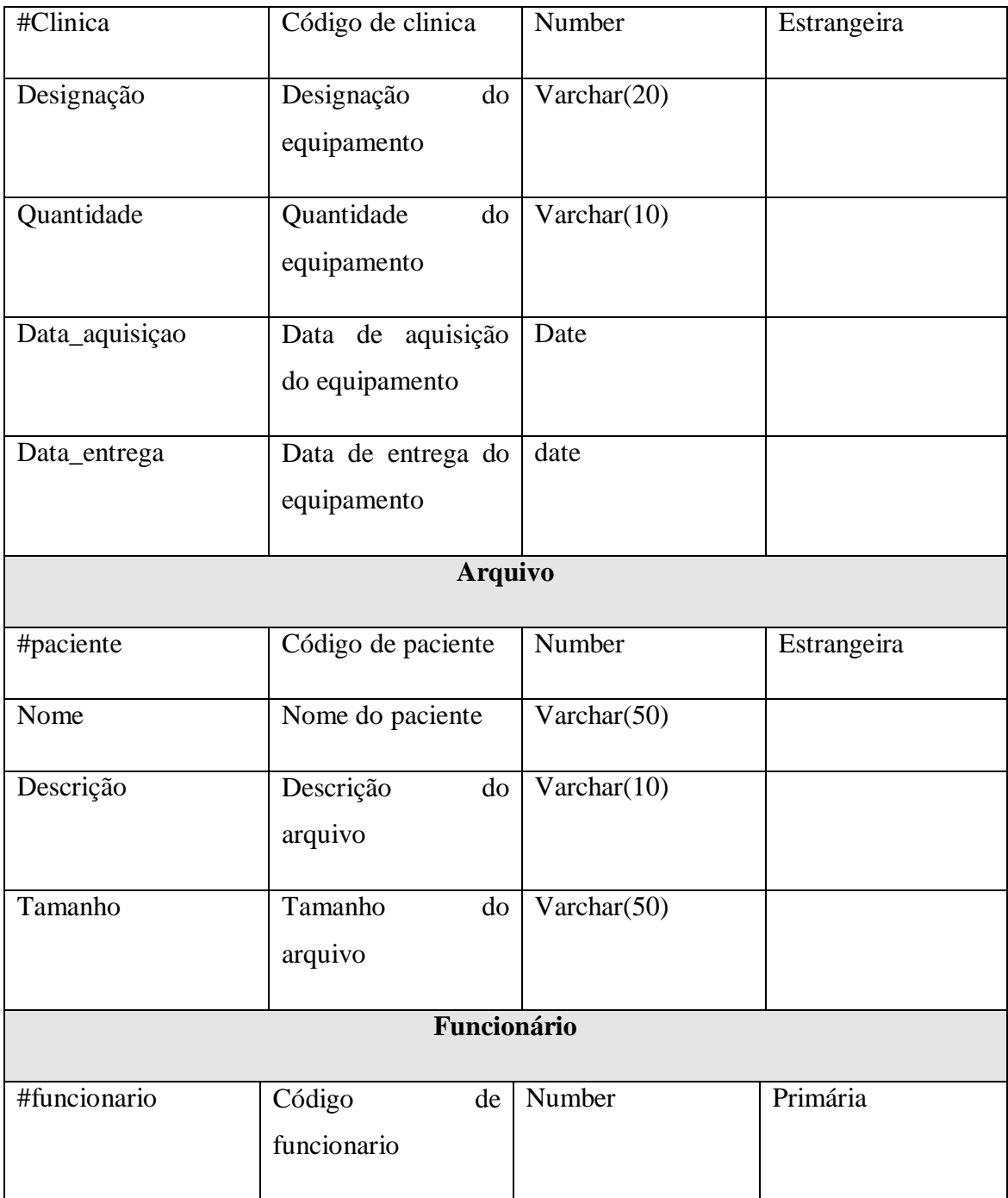

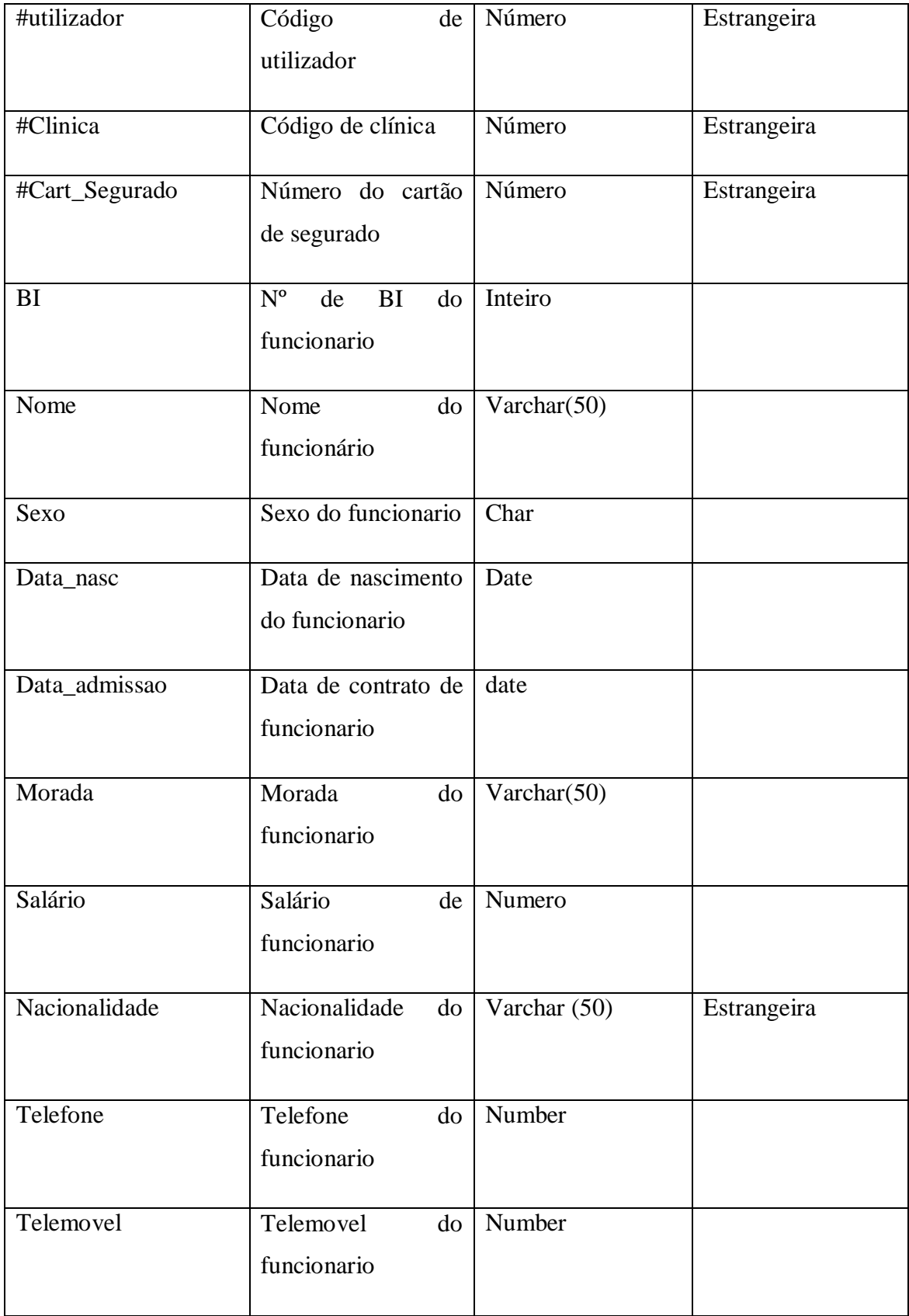

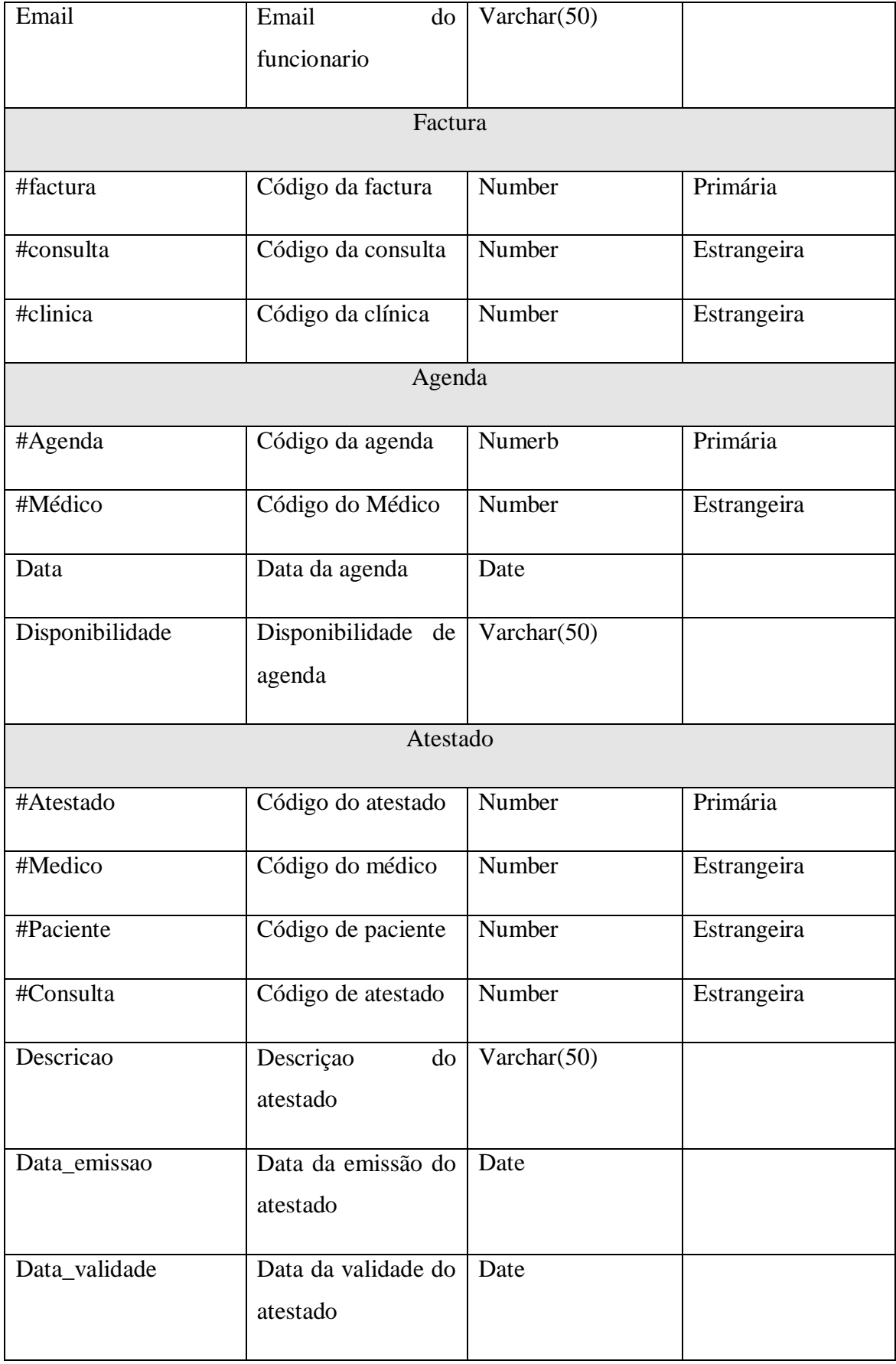

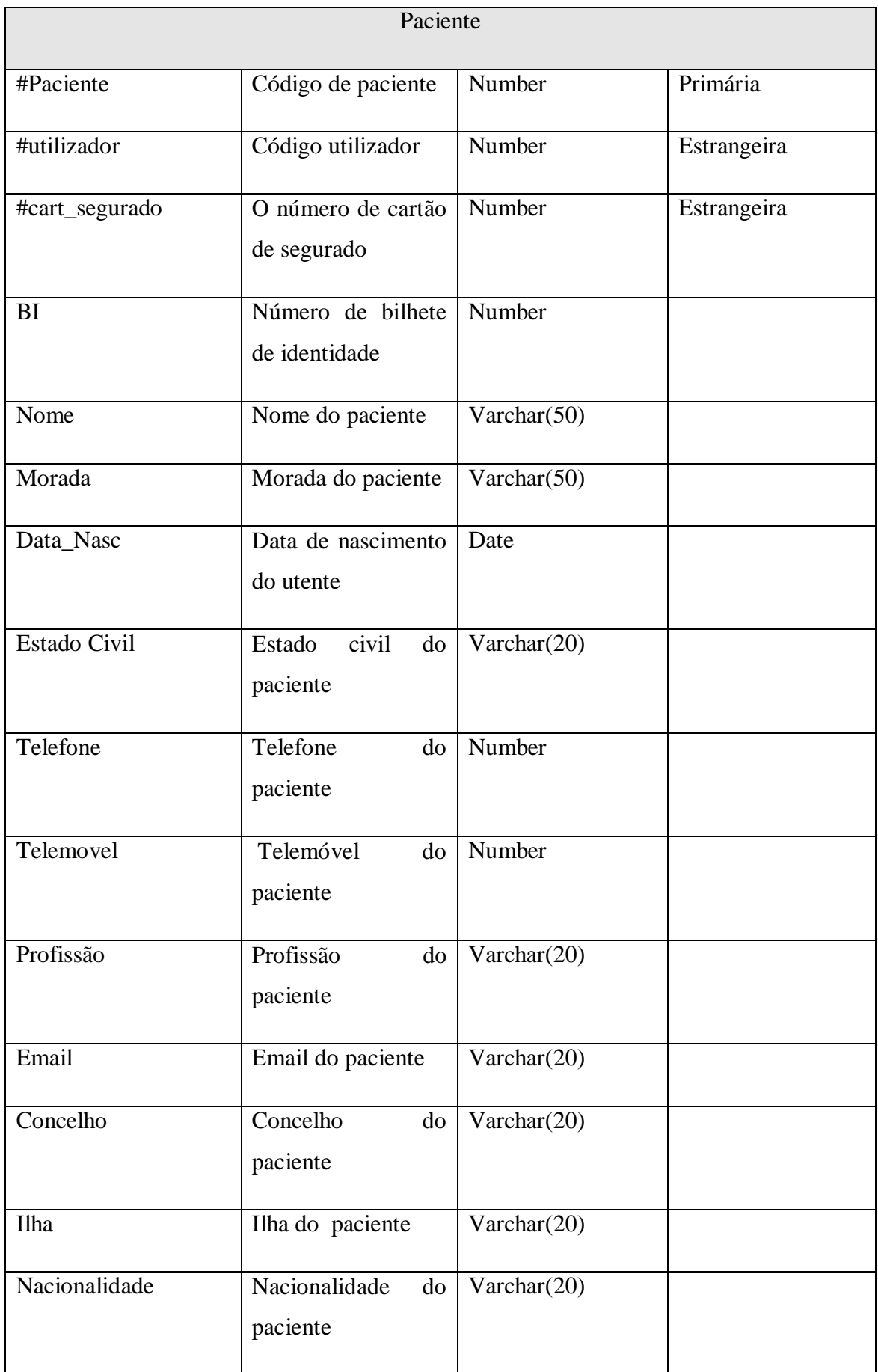

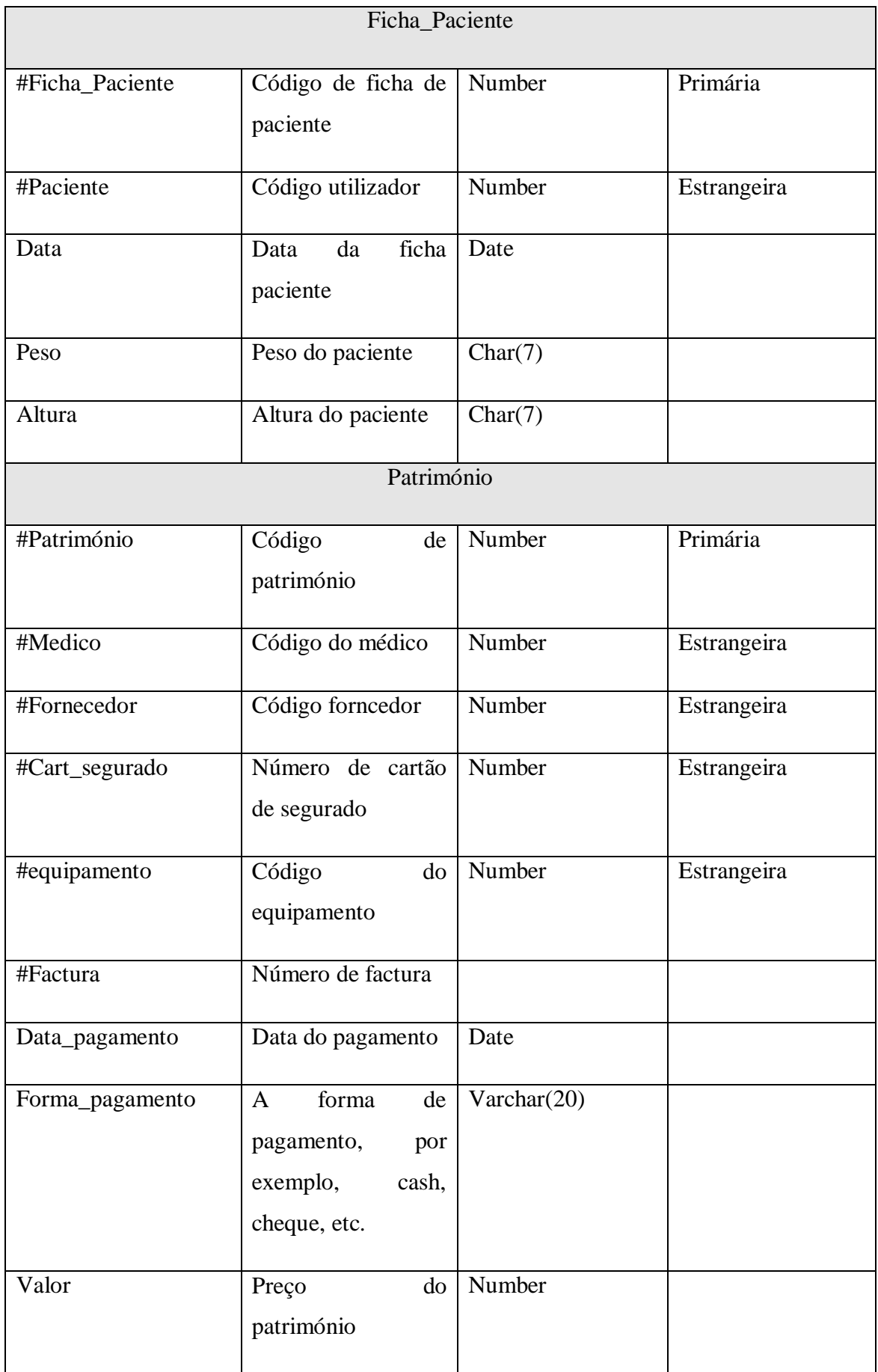

# **«Sistema de Odontologia – Odonto Clínica ERP»**

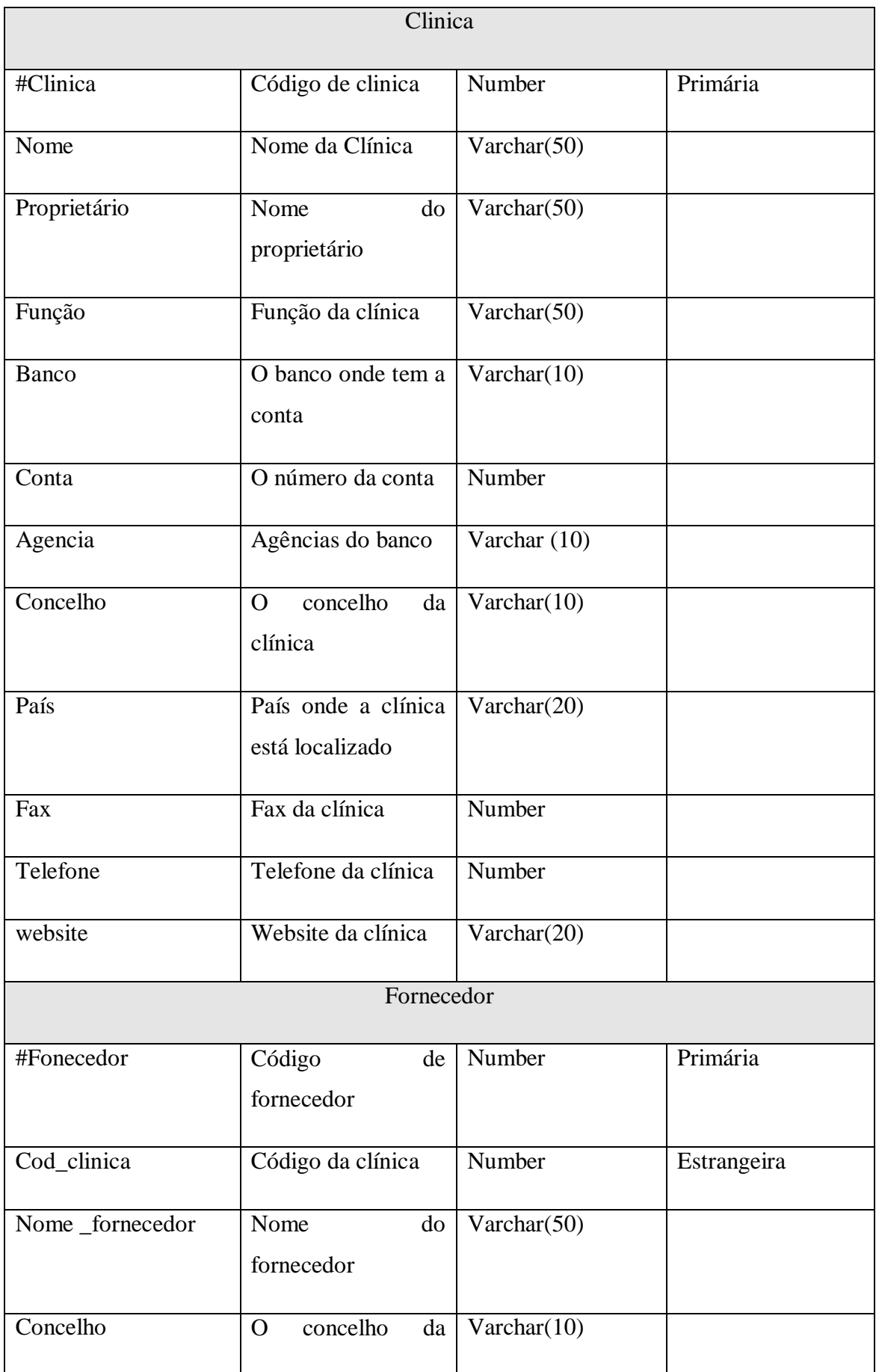

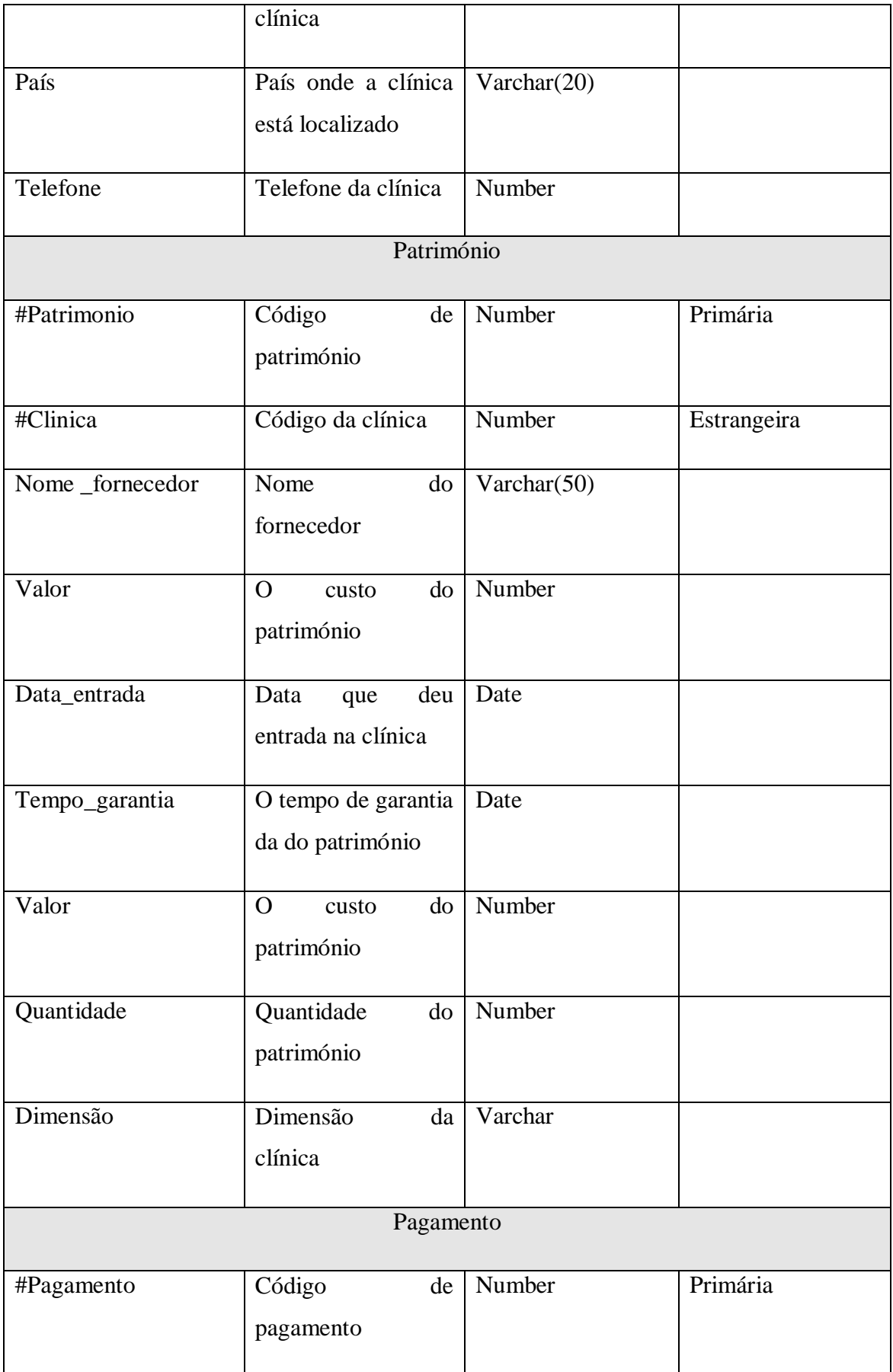

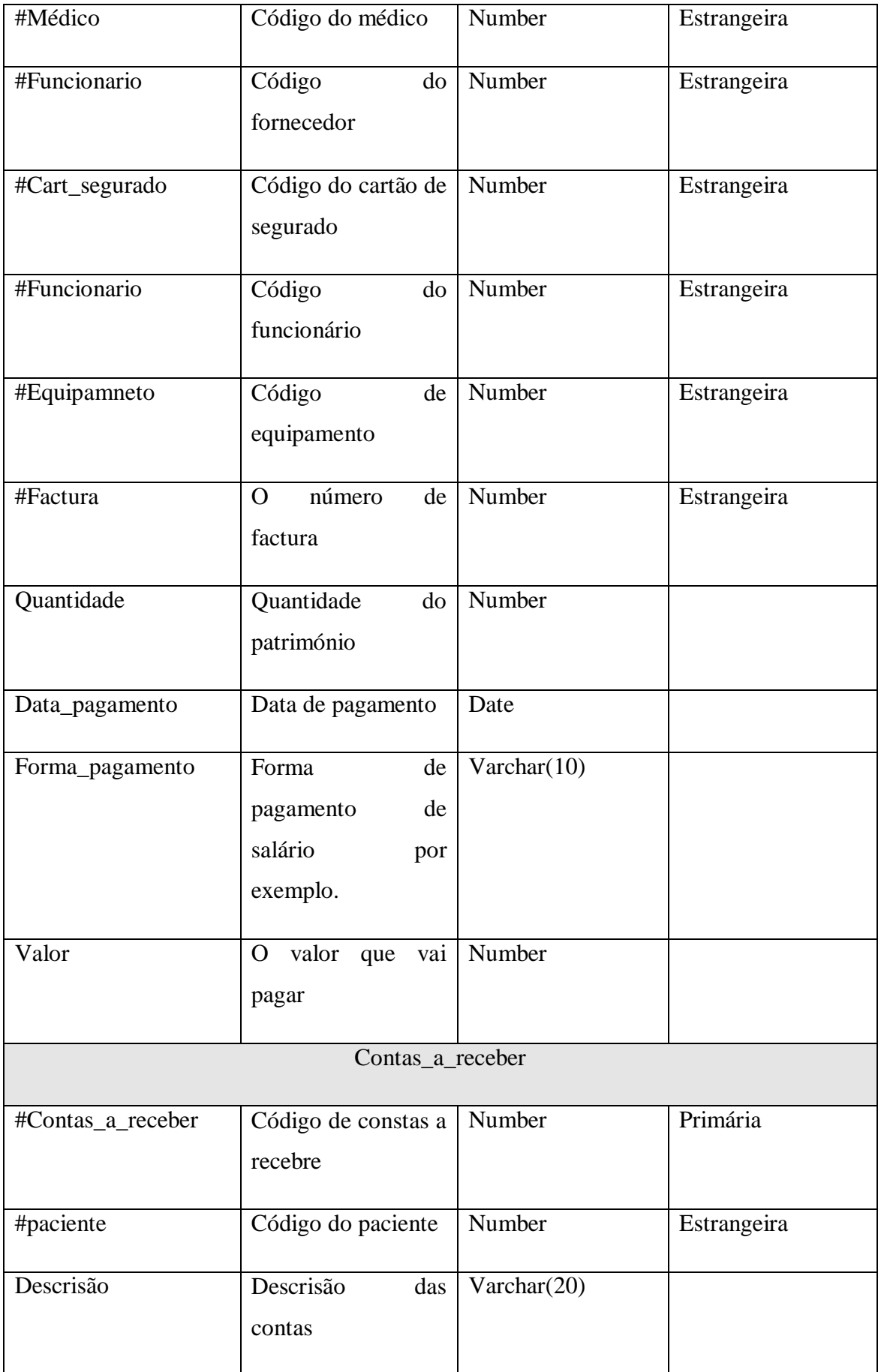

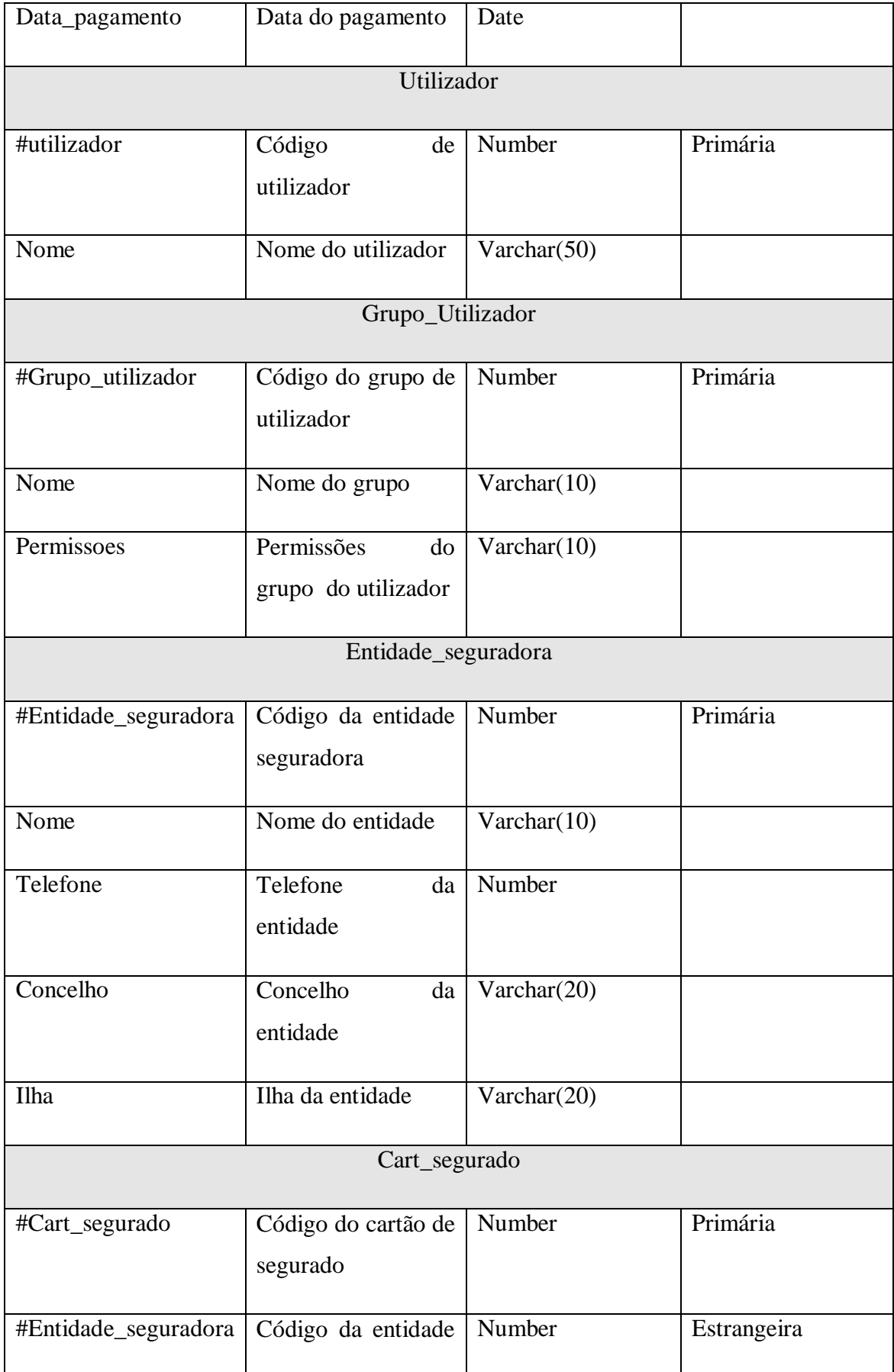

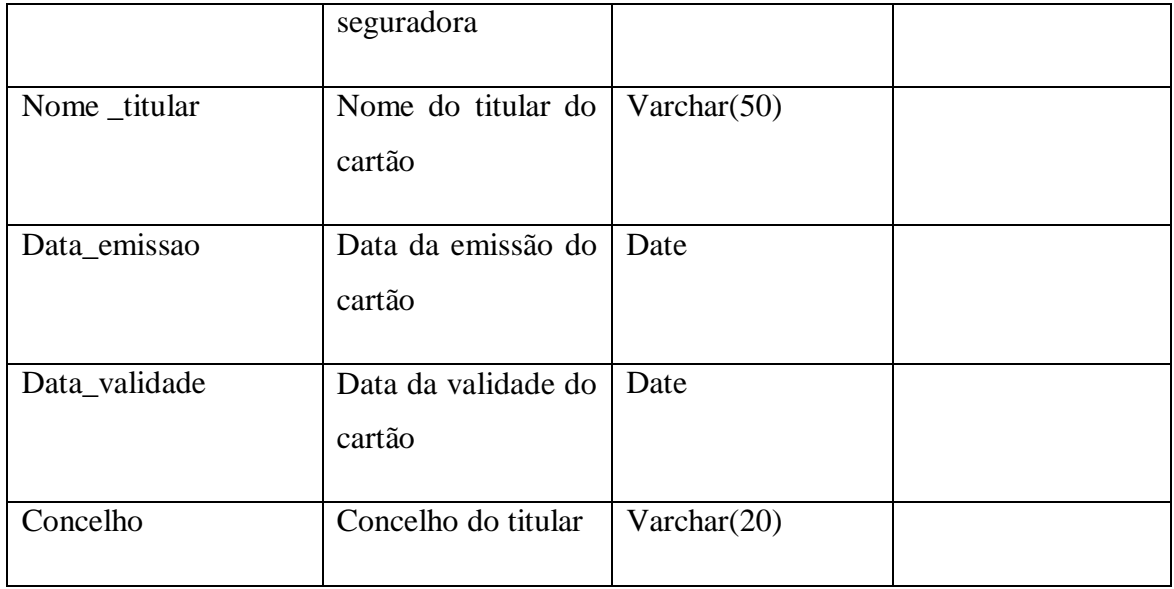

<span id="page-66-0"></span>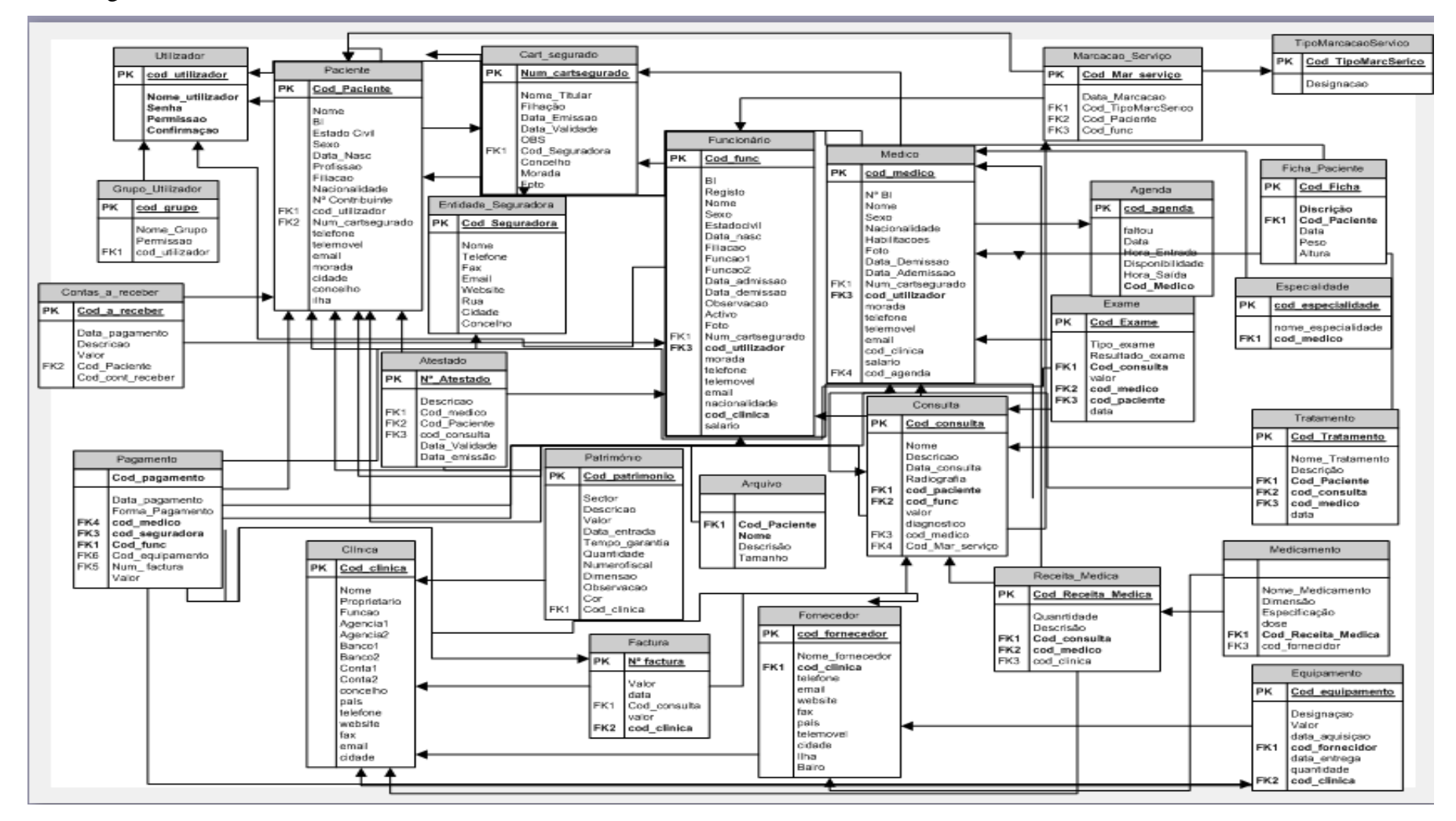

### 6.2. Diagrama E/R com os seus Atributos

<span id="page-66-1"></span>**Diagrama E/R com Atributos**